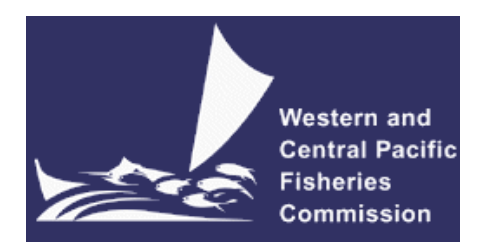

## **SCIENTIFIC COMMITTEE SIXTEENTH REGULAR SESSION**

**ELECTRONIC MEETING** 11-20 August 2020

**Developing a set of diagnostics and outputs for MULTIFAN-CL stock assessments WCPFC-SC16-2020/MI-IP-07**

F. Scott, R. Scott, N. Yao, J. Singh, N. Ducharme Barth and M. Vincent

Oceanic Fisheries Programme, The Pacific Community

# **Contents**

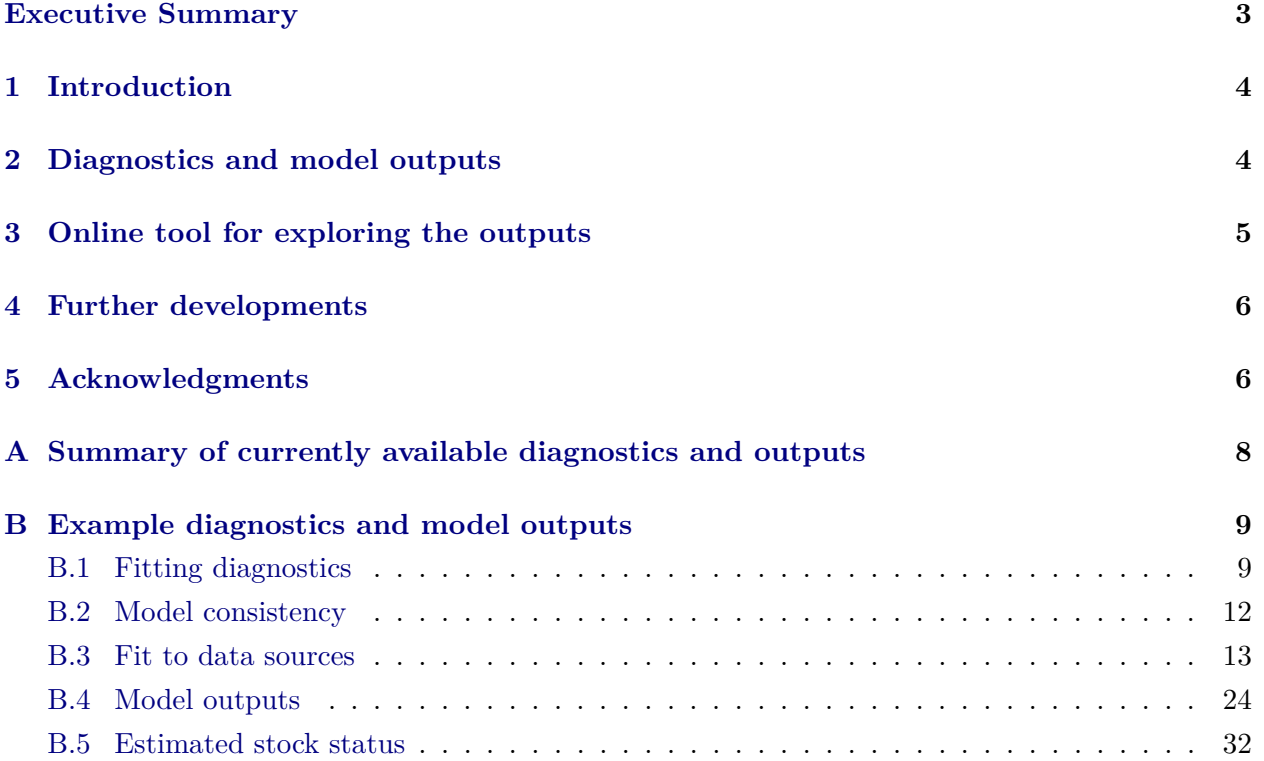

# <span id="page-2-0"></span>**Executive Summary**

Stock assessments may be performed to estimate the current and historical status of stocks for the provision of management advice, and also to condition operating models for management strategy evaluation (MSE) (e.g. [Vincent et al.,](#page-6-0) [2019](#page-6-0); [Tremblay-Boyer et al.,](#page-6-1) [2018;](#page-6-1) [Scott et al.](#page-6-2), [2020](#page-6-2)). After fitting a stock assessment model it is important to explore the fitting diagnostics and model outputs, for example, to check that the model has converged satisfactorily and that the observed data is adequately predicted by the model.

MULTIFAN-CL is used to condition the operating models for the WCPO skipjack and South Pacific albacore WCPFC harvest strategy MSE evaluations ([Kleiber et al.](#page-6-3), [2019;](#page-6-3) [Scott et al.](#page-6-2), [2020](#page-6-2), [2019\)](#page-6-4). SC15 discussed the need for diagnostics and model outputs for all of the conditioned models in the skipjack MSE operating model grid to be made available.

This report describes progress towards developing a set of model diagnostics and outputs to explore stock assessments performed using MULTIFAN-CL. Here, the currently available outputs are calculated for the grid of operating models in the WCPO skipjack harvest strategy MSE.

When exploring the diagnostics and outputs for all models in a grid, rather than providing a large report that contains many plots and tables, an online tool that allows exploration of the results may be useful. An example tool can be seen [here.](http://ofp-sam.shinyapps.io/hierophant) If found to be useful, further development of the tool will take place. Similar tools can be prepared in the future for exploring the outputs and diagnostics of other stock assessments.

We invite WCPFC-SC to consider the progress towards a set of diagnostics and model outputs from MULTIFAN-CL asessments. Specifically we invite SC16 to:

- Suggest further diagnostics and outputs that could be calculated;
- Consider if an online tool, such as demonstrated here, is a useful tool for exploring the outputs.

## <span id="page-3-0"></span>**1 Introduction**

Stock assessments may be performed to estimate the current and historical status of stocks for the provision of management advice, and also to condition operating models for management strategy evaluation (MSE) (e.g. [Vincent et al.,](#page-6-0) [2019](#page-6-0); [Tremblay-Boyer et al.,](#page-6-1) [2018;](#page-6-1) [Scott et al.](#page-6-2), [2020](#page-6-2)). After fitting a stock assessment model it is important to explore the fitting diagnostics and model outputs to check that the model has converged satisfactorily and that the observed data is adequately predicted by the model. It is also important to investigate if the estimated model is suitable for use in running future projections.

As well as inspecting the diagnostics and outputs of individual models, it can be useful to compare them across a grid of models. For example, it is useful to compare estimated selectivities from multiple models to identify the effect of different grid factors. It also allows for the identification of factors in the grid that may be redundant and can potentially be dropped. This can also help identify models that estimate noticeably different parameter values to other models and which may then require further investigation.

MULTIFAN-CL is used to condition the operating models for the WCPO skipjack and South Pacific albacore WCPFC harvest strategy MSE evaluations ([Kleiber et al.](#page-6-3), [2019;](#page-6-3) [Scott et al.](#page-6-2), [2020](#page-6-2), [2019\)](#page-6-4). SC15 discussed the need for diagnostics and model outputs for all of the conditioned models in the skipjack MSE operating model grid to be made available for inspection by members ([WCPFC](#page-6-5), [2019\)](#page-6-5).

This report describes progress towards developing a set of model diagnostics and outputs to explore stock assessments performed using MULTIFAN-CL. Similar approaches have been developed for other stock assessment models (e.g. [Cass-Calay et al.](#page-6-6), [2014\)](#page-6-6).

## <span id="page-3-1"></span>**2 Diagnostics and model outputs**

We divide the diagnostics and outputs into five overlapping categories:

- **Fitting diagnostics** inspects if the model has converged satisfactorily.
- **Model consistency** inspects the internal consistency of the model and evaluates if it is appropriate to use the model for projections.
- **Fits to data sources** inspects how well the observed data that was used to fit the model is being predicted by the model. This can include catch and effort data; length / weight frequency data and tagging data.
- **Model outputs** inspects other parameters estimated by the model, such as selectivity and natural mortality.
- **Estimates of stock status** inspects metrics used for the provision of management advice, such as estimates of biomass.

The currently available outputs are described in Table [1](#page-7-1) in the Appendix. To illustrate the outputs

they are calculated for the grid of 24 operating models in the WCPO skipjack harvest strategy MSE of relevance to the 'historical' period ([Scott et al.](#page-6-2), [2020\)](#page-6-2) and example plots are shown in the Appendix.

## <span id="page-4-0"></span>**3 Online tool for exploring the outputs**

When exploring the diagnostics and outputs for all models in a grid, rather than providing a large report that contains many plots and tables, an online tool that allows the user to explore the results may be useful. A preliminary version of such a tool (the Hierophant<sup>[2](#page-4-1)</sup>) is provided [here.](http://ofp-sam.shinyapps.io/hierophant)

The current examples in the tool are based on the grid of fitted operating models in the WCPO skipjack MSE (Figure [1](#page-4-2)) [\(Scott et al.,](#page-6-2) [2020](#page-6-2)). the grid has four factors: steepness, tag mixing period, growth model and hyperstability. Each of these factors has 2 or 3 levels, giving 24 models in total. Individual models can be selected from a drop down menu, and compared to the full grid of models. Additionally, the results can be explored by grid factor. For example, it is possible to investigate the differences in the outputs between the three levels of steepness.

<span id="page-4-2"></span>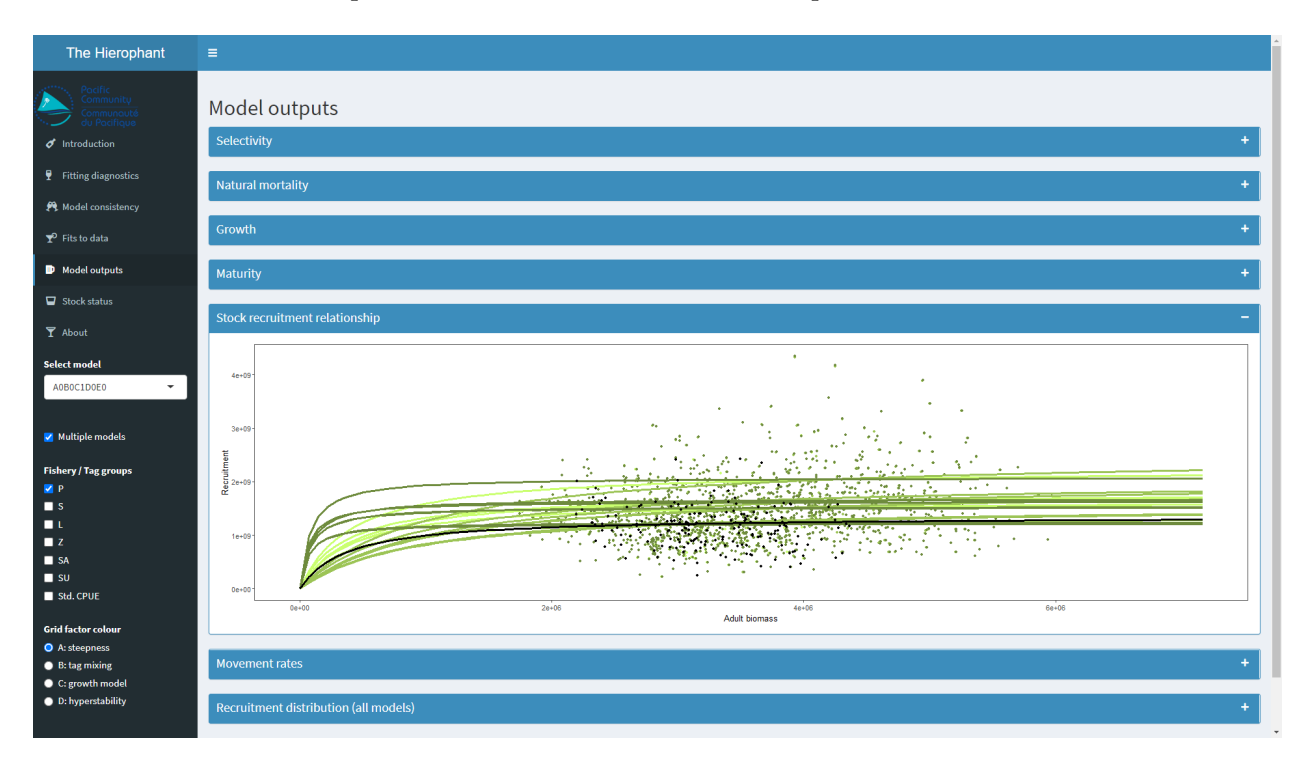

Figure 1: Screenshot of the preliminary Hierophant application for exploring the outputs and diagnostics of MULTIFAN-CL model fits.

If found to be useful, further development of the tool will take place. Similar tools can be prepared in the future for exploring the outputs and diagnostics of other stock assessments.

<span id="page-4-1"></span><sup>2</sup>A hierophant (Greek, *Hierophants*, "displayer of holy things"), was a chief of the ancient Greek Eleusinian cult and an interpreter of sacred mysteries and arcane principles (see [here](https://www.britannica.com/topic/hierophant) and [here\)](https://en.wikipedia.org/wiki/Hierophant).

## <span id="page-5-0"></span>**4 Further developments**

The example model outputs and diagnostics presented here represent a preliminary set and it is anticipated that more will be added in the future, including those requested by members. Proposed future inclusions include: "jittering" to evaluate model stability, where a well behaved model should converge on a global solution across a reasonable range of input parameters ([Cass-Calay et al.](#page-6-6), [2014\)](#page-6-6) and hindcasts to evaluate the predictive power of the model.

## <span id="page-5-1"></span>**5 Acknowledgments**

We gratefully acknowledge funding for this work from the New Zealand Ministry of Foreign Affairs and Trade (MFAT) funded project "Pacific Tuna Management Strategy Evaluation".

## **References**

- <span id="page-6-6"></span>Cass-Calay, S., Tetzlaff1, J., Cummings, N., and Isely, J. (2014). Model diagnostics for Stock Synthesis 3: Examples from the 2012 assessment of cobia in the U.S. Gulf of Mexico. Collect. Vol. Sci. Pap. 70(5): 2069-2081, ICCAT.
- <span id="page-6-3"></span>Kleiber, P., Fournier, D., Hampton, J., Davies, N., Bouye, F., and Hoyle, S. (2019). Multifan-CL User's Guide. Technical Report 10-2019.
- <span id="page-6-7"></span>R Core Team (2020). *R: A Language and Environment for Statistical Computing*. R Foundation for Statistical Computing, Vienna, Austria.
- <span id="page-6-2"></span>Scott, R., Scott, F., Yao, N., Singh, J., Pilling, G., Hampton, S., and Davies, N. (2020). Updating the WCPO skipjack operating models for the 2019 stock assessment. WCPFC-SC15-2020/MI-IP-08, 12–20 August 2020.
- <span id="page-6-4"></span>Scott, R., Yao, N., Scott, F., and Pilling, G. (2019). South Pacific albacore management strategy evaluation framework. WCPFC-SC15-2019/MI-WP-08, Pohnpei, Federated States of Micronesia, 12–20 August 2019.
- <span id="page-6-1"></span>Tremblay-Boyer, L., Hampton, S., McKechnie, S., and Pilling, G. (2018). Stock assessment of South Pacific albacore tuna. WCPFC-SC14-2018/SA-WP-05, Busan, South Korea, 5–13 August 2018.
- <span id="page-6-0"></span>Vincent, M., Pilling, G., and Hampton, S. (2019). Stock assessment of skipjack tuna in the Western and Central Pacific Ocean - Rev.02. WCPFC-SC15-2019/SA-WP-05, Pohnpei, Federated States of Micronesia, 12–20 August 2019.
- <span id="page-6-5"></span>WCPFC (2019). Report of the Scientific Committee Fifteenth Regular Session. Technical report, Commission for the Conservation and Management of Highly Migratory Fish Stocks in the Western and Central Pacific Ocean, Pohnpei, Federated States of Micronesia, 12–20 August 2019.

## <span id="page-7-0"></span>**A Summary of currently available diagnostics and outputs**

<span id="page-7-1"></span>Table 1: Currently available diagnostics and model outputs in the online tool. The Single and Multiple columns refer to whether the output is available to compare across multiple models, for a single model only, or both. The model type refers to to the type of output: A (fitting diagnostic), B (model consistency), C (fit to data), D (model output) and E (stock status).

| <b>Type</b>      | Output                                                          | Single                    | Multiple                  |
|------------------|-----------------------------------------------------------------|---------------------------|---------------------------|
| $\boldsymbol{A}$ | Likelihood profile                                              | X                         |                           |
| A                | Gradient and likelihood component table                         | $\boldsymbol{\mathrm{X}}$ | X                         |
| B                | Retrospectives                                                  | X                         |                           |
| $\mathcal{C}$    | Effort deviates (by fishery)                                    | $\boldsymbol{\mathrm{X}}$ | X                         |
| $\mathcal{C}$    | Effort deviates penalties (by fishery)                          | X                         |                           |
| $\mathcal{C}$    | Tag returns time (by tag recapture group)                       | $\boldsymbol{\mathrm{X}}$ | X                         |
| $\mathcal{C}$    | Tag attrition (by tagging program, model region or combined)    | X                         | $\boldsymbol{\mathrm{X}}$ |
| $\mathcal{C}$    | Tag return proportion (by region and quarter)                   | $\mathbf X$               |                           |
| $\mathcal{C}$    | Catch size distribution (by fishery)                            | $\mathbf X$               |                           |
| $\mathcal{C}$    | Catch (observed - predicted) (by fishery)                       | $\mathbf X$               | $\mathbf X$               |
| D                | Selectivity (by age class or length and fishery)                | X                         | X                         |
| D                | Natural mortality                                               | X                         | X                         |
| D                | Growth                                                          | X                         | X                         |
| D                | Maturity                                                        | X                         | X                         |
| D                | Movement rates (single models or difference between two models) | X                         | X                         |
| D                | Stock Recruitment Relationship                                  | $\boldsymbol{\mathrm{X}}$ | X                         |
| D                | Recruitment distribution (by model region and quarter)          |                           | X                         |
| D                | Recruitment deviates (by model region and quarter)              | X                         | X                         |
| E                | Depletion $(SB/SB_{F=0})$                                       | X                         | X                         |
| Ε                | Adult biomass                                                   | X                         | X                         |
| Ε                | Kobe plot                                                       | X                         |                           |
| Ε                | Majuro plot                                                     | X                         |                           |
| Ε                | Reference points table                                          | X                         | X                         |

## <span id="page-8-0"></span>**B Example diagnostics and model outputs**

Examples of the currently available diagnostics and model outputs are presented here. All calculations were carried out using R ([R Core Team](#page-6-7), [2020\)](#page-6-7). Only limited guidance on the interpretation of the outputs is provided.

As mentioned above, the diagnostics and outputs are placed into five overlapping categories: fitting diagnostics, model consistency, fits to data sources, model outputs and estimates of stock status.

## <span id="page-8-1"></span>**B.1 Fitting diagnostics**

These diagnostics inspect if the model has converged satisfactorially.

### **B.1.1 Likelihood profiles**

The likelihood profiles show how the final likelihood changes as different variables change, similar to a sensitivity test. The relative likelihood profiles are explored one model at a time (Figure [2](#page-8-2)).

<span id="page-8-2"></span>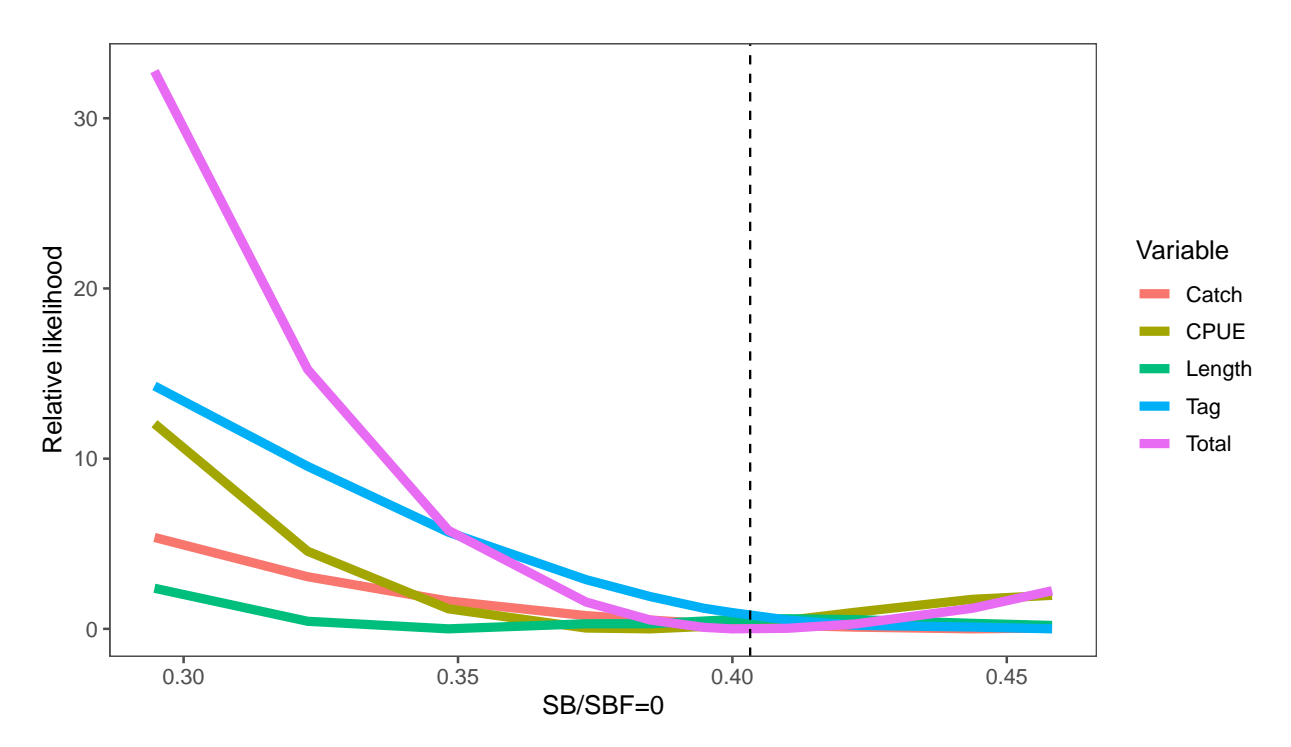

Figure 2: Likelihood profiles for a single model

### **B.1.2 Gradient and likelihood components**

The likelihood components and gradients can be seen in Table [2.](#page-10-0) All models, or a subset of them, can be compared. The likelihood values are more useful when compared across models as they can be used to identify models with different behaviour and that may require further inspection. However, to compare likelihoods the models should have approximately the same structure and data to ensure that they have similar likelihood functions.

The maximum gradient can be checked to see if the model has converged to within the specified limits.

<span id="page-10-0"></span>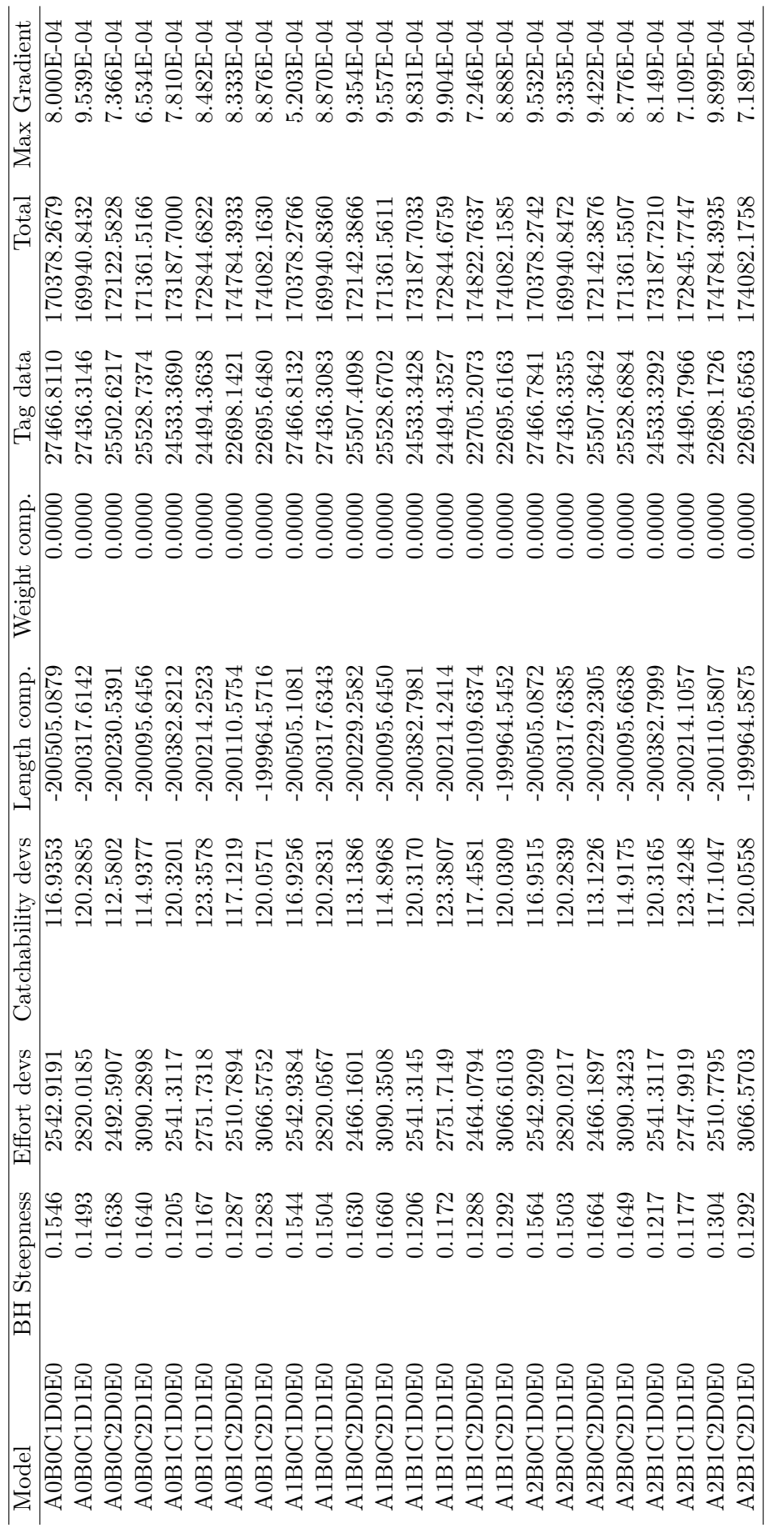

Table 2: Likelihood components and maximum gradient of the models. Table 2: Likelihood components and maximum gradient of the models.

## <span id="page-11-0"></span>**B.2 Model consistency**

Diagnostics for model consistency inspect the internal consistency of models and evaluate if they are appropriate to use for projections.

### **B.2.1 Retrospective analysis**

Retrospective analysis involves rerunning the assessment a number of times with successively truncated time series. If the resulting estimates of stock status show repeated bias it suggests that the model is mis-specified. In this example, estimates of depletion from five stock assessments of the same model, each missing a further a year of data, are compared to the full assessment (Figure [3](#page-11-1)). The trends and levels of depletion are similar for each assessment indicating that the model is internally consistent.

<span id="page-11-1"></span>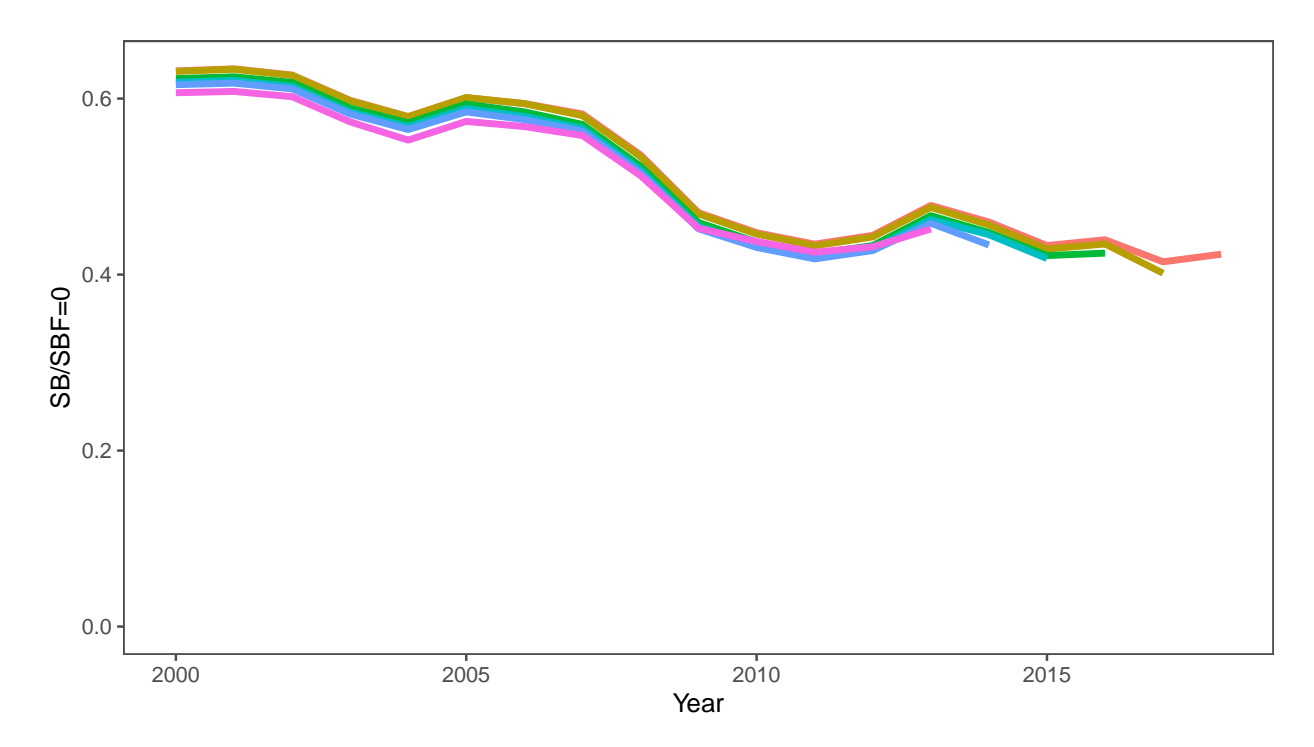

Figure 3: Retrospective analysis of estimates of  $SB/SBF=0$ , with up to five years of data being truncated.

#### <span id="page-12-0"></span>**B.3 Fit to data sources**

It is important to inspect how well the observed data that was used to fit the model is being predicted by the model. MULTIFAN-CL stock assessments can use a variety of different data sources including catch and effort data, length / weight frequency data and tagging data.

It is possible to inspect the difference between the predicted and observed data (sometimes known as a deviate or a residual). When the deviates are plotted against time ideally there should no time trend and they should be centred around zero. Otherwise, it suggests that the model has been mis-specified. However, perfect fits to all data sets are unlikely, and the patterns must be expertly interpreted to identify serious issues.

#### **B.3.1 CPUE and effort**

**B.3.1.1 Effort deviates** MULTIFAN-CL estimates a deviate for each effort observation that is used to calculate an effective effort inside the model ([Kleiber et al.](#page-6-3), [2019\)](#page-6-3). It is important to inspect the effort deviates for each fishery in the model. As mentioned above, these deviates should show no time trend and be centred around zero.

It is possible to plot the effort deviates for one model with a loess smoother through the points (Figure [4](#page-12-1)), or plot them for multiple models and only show loess smoothers for each model without the points (Figure [5](#page-13-0)). Comparing the effort deviates across the models allows for identification of spurious results.

<span id="page-12-1"></span>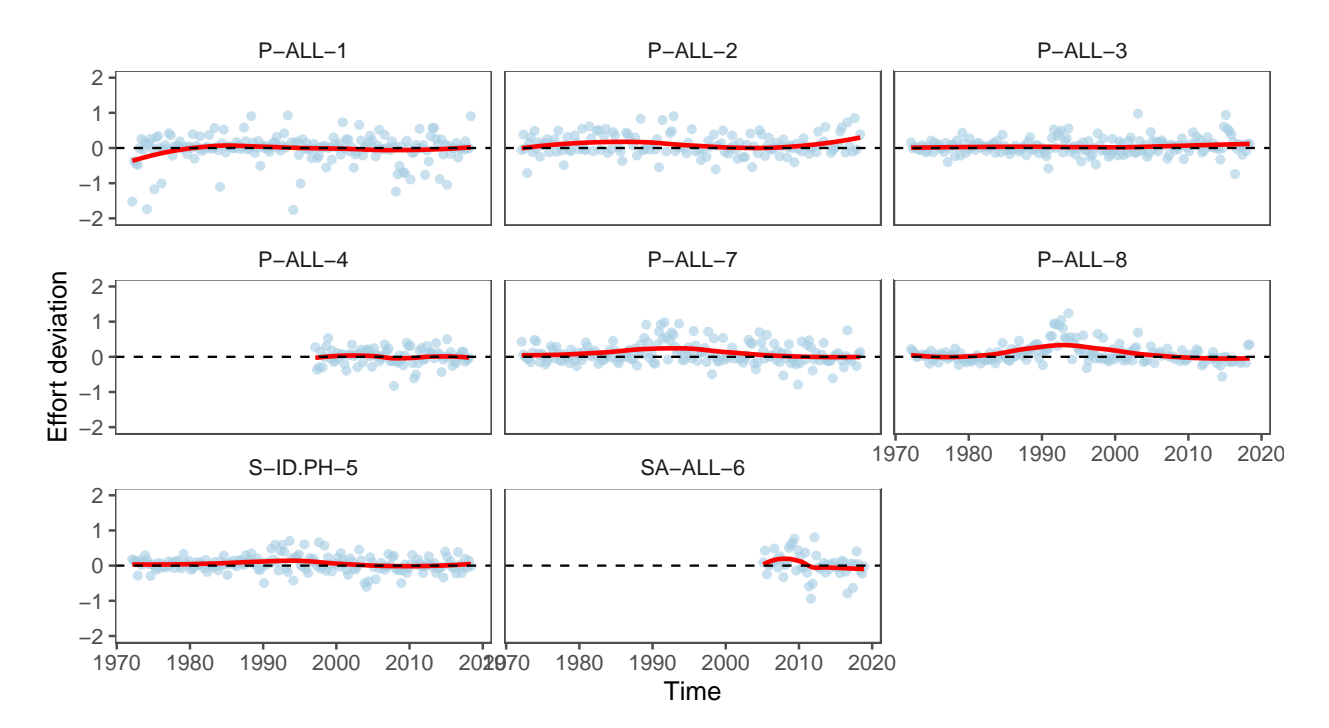

Figure 4: Effort deviates over time for fisheries receiving standardised CPUE indices for a single model.

<span id="page-13-0"></span>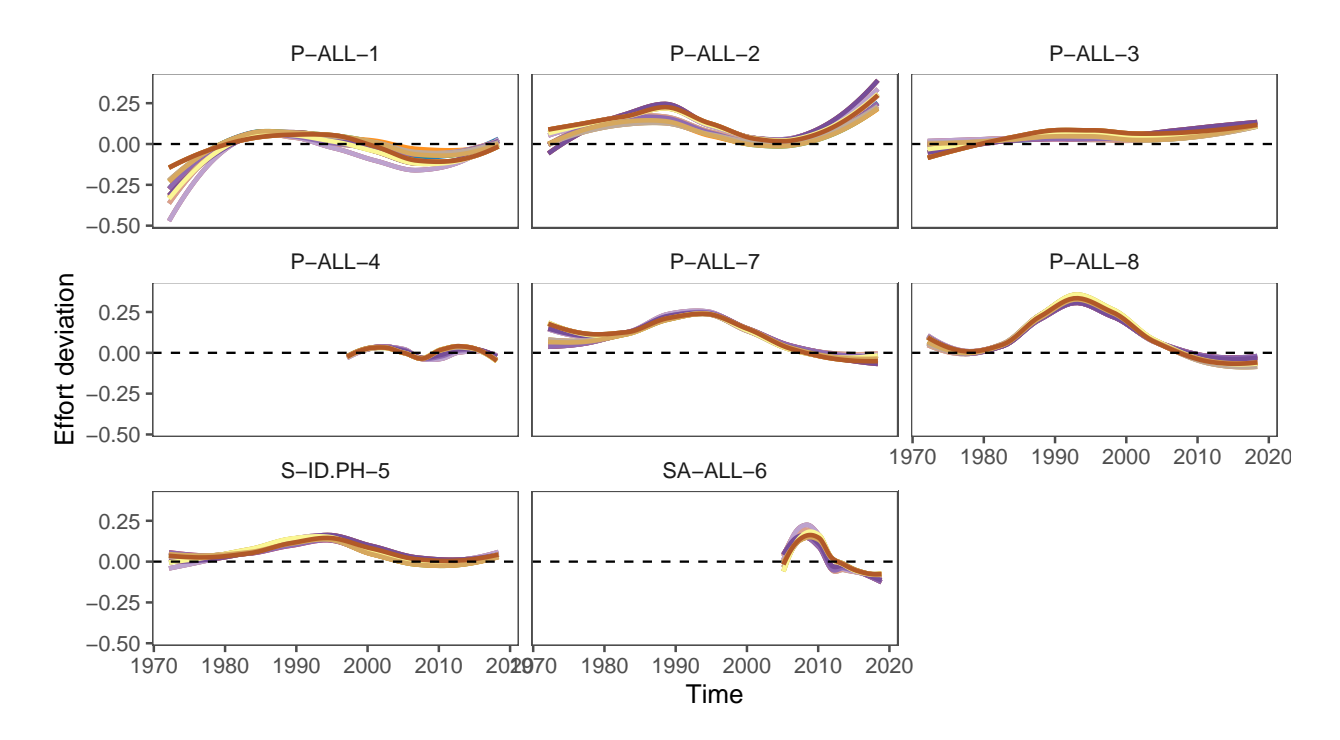

Figure 5: Effort deviates over time for fisheries receiving standardised CPUE indices for a collection of models (model legend not shown).

**B.3.1.2 Effort deviate penalities** The effort deviate penalty is a plot of how well the model should fit the standardized CPUE index. A higher penalty means more weight is given to this observation ([Kleiber et al.](#page-6-3), [2019](#page-6-3)). The effort deviate penalties of each fishery by region are plotted for a single model (Figure [6\)](#page-14-0).

<span id="page-14-0"></span>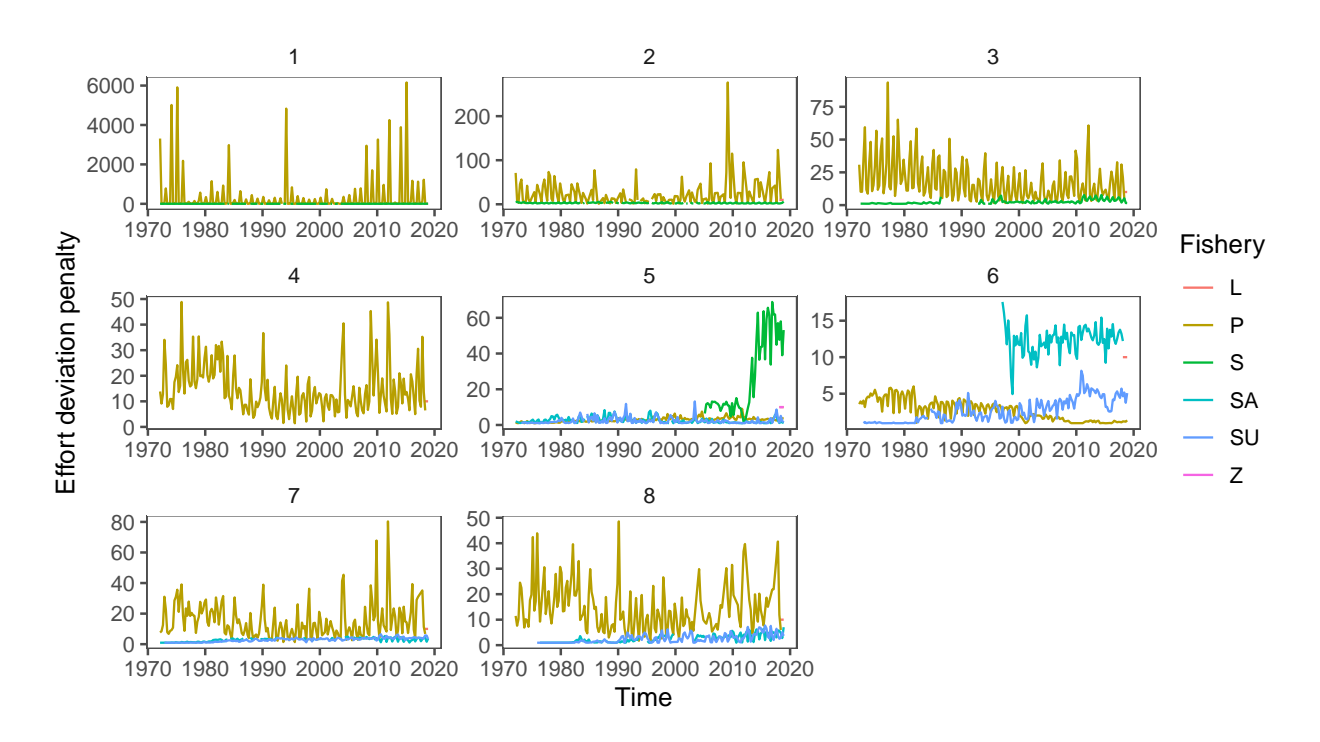

Figure 6: Effort deviate penalties over time by fishery and region for the index fisheries.

### **B.3.2 Tag data**

**B.3.2.1** Tag returns over time by tag recapture group The tag recaptures over time are plotted by tag recapture group. When plotting a single model the tag recaptures can either be plotted as time series of observed and predicted values (Figure [7](#page-15-0)) or as a time series of the difference between the observed and predicted values, scaled by the mean observed value (Figure [8\)](#page-16-0). When plotting the difference a loess smoother is also shown. Ideally there should no time trend to the difference and the points should be centred around zero.

<span id="page-15-0"></span>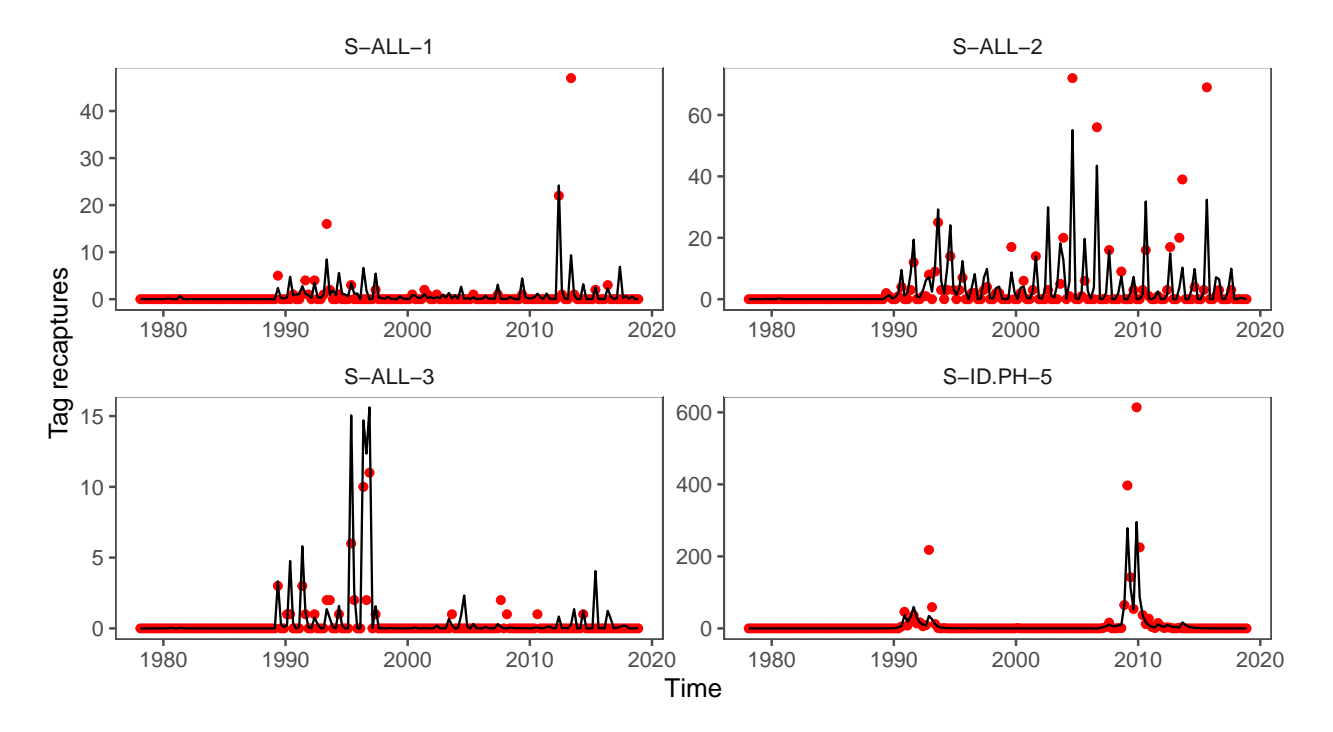

Figure 7: Predicted (black line) and observed (red points) tag returns over time for a subset of the tag recapture groups for a single model.

It is also possible to plot the tag recaptures for multiple models as time series of the scaled difference between the observed and predicted values (Figure [9](#page-16-1)). When plotting multiple models the individual points are not shown, only a loess smoother for each model.

<span id="page-16-0"></span>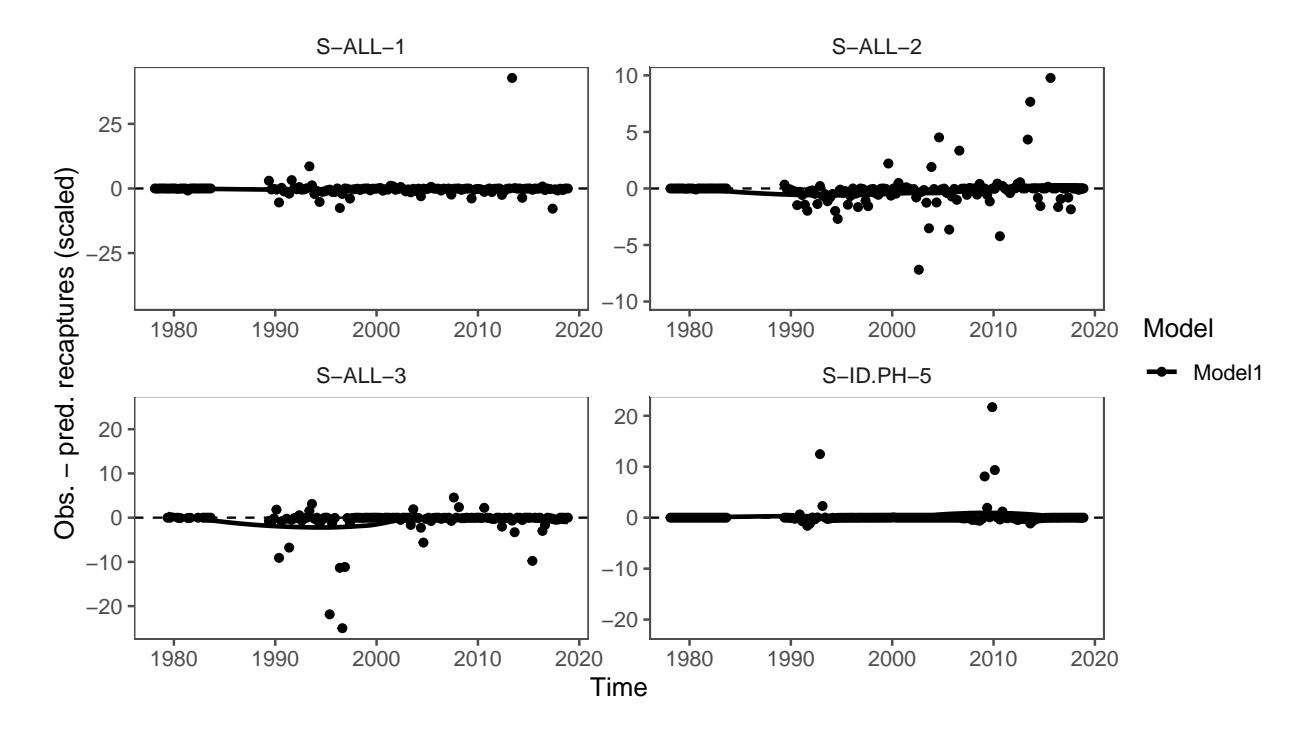

Figure 8: Difference between observed and predicted tag returns over time (with loess smoother), scaled by the mean number of observed tags for a subset of the tag recapture groups for a single model.

<span id="page-16-1"></span>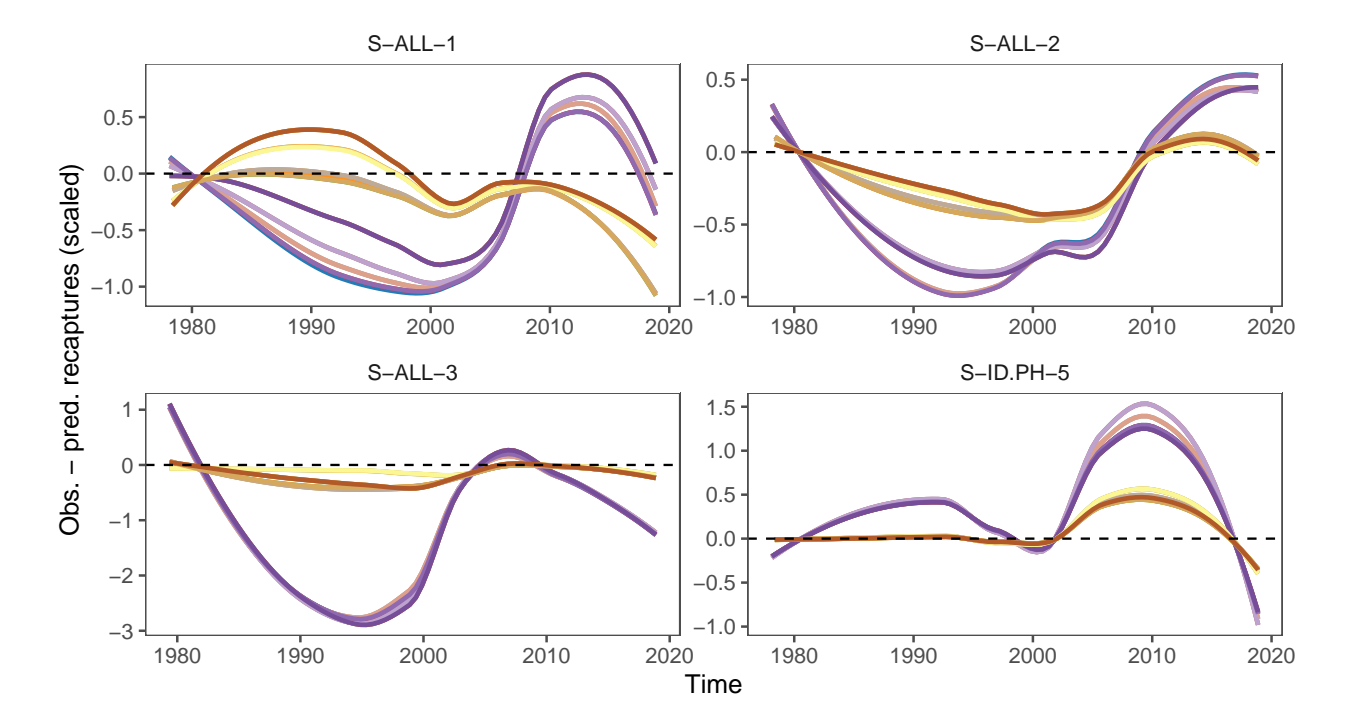

Figure 9: Difference between observed and predicted tag returns over time (with loess smoother), scaled by the total number of observed tags, for a subset of the tag recapture groups for multiple models (model legend not shown).

**B.3.2.2 Tag Attrition** Tag attrition plots show the observed and predicted number of recaptured tags against period at liberty. This can be shown by recapture region, by tagging program or by all regions and programs combined.

When plotting a single model it is possible to show the time series of the observed and predicted tag returns (Figure [10](#page-17-0)), or the difference between them scaled by the mean number of observed returns (Figure [11](#page-18-0)) with a loess smoother.

<span id="page-17-0"></span>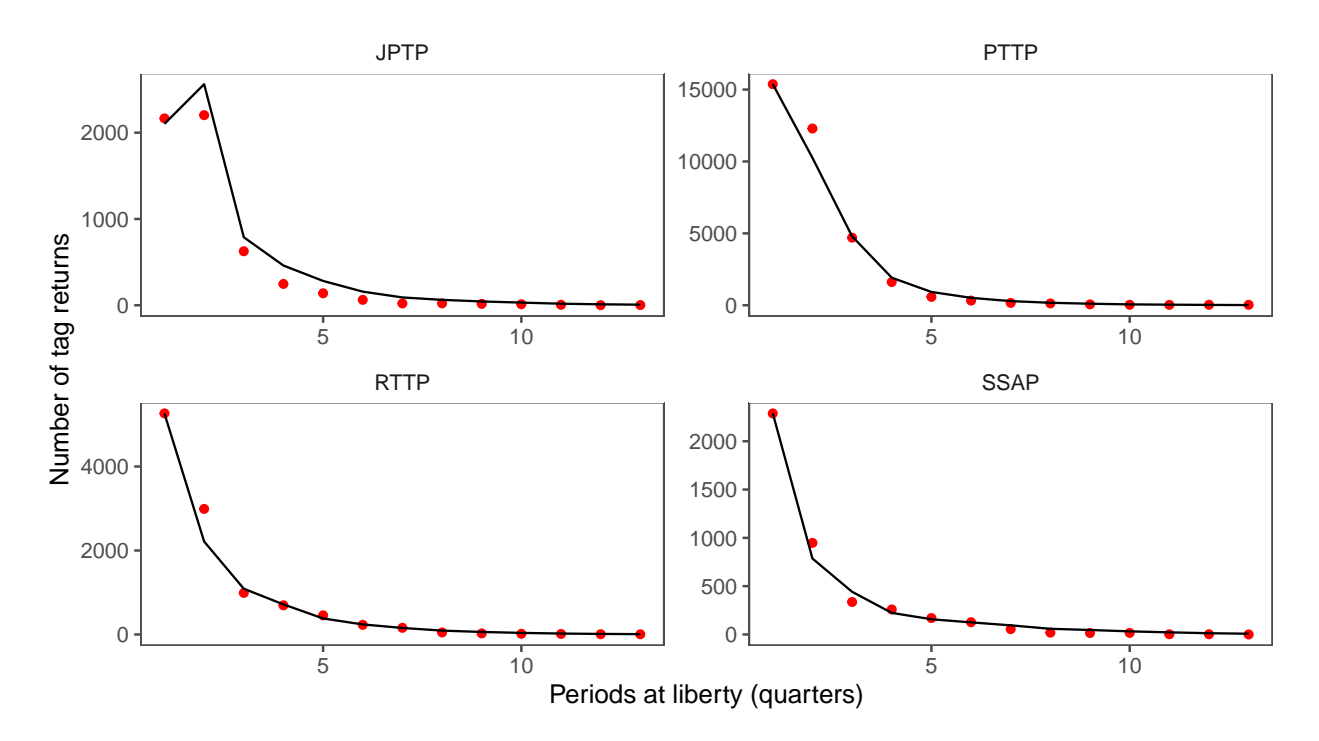

Figure 10: Predicted and observed tag attrition by tagging program for a single model.

It is also possible to plot the tag attrition for multiple models. In this case only the scaled difference is shown with a loess smoother for each model and the individual points are not shown (Figure [12\)](#page-18-1)

<span id="page-18-0"></span>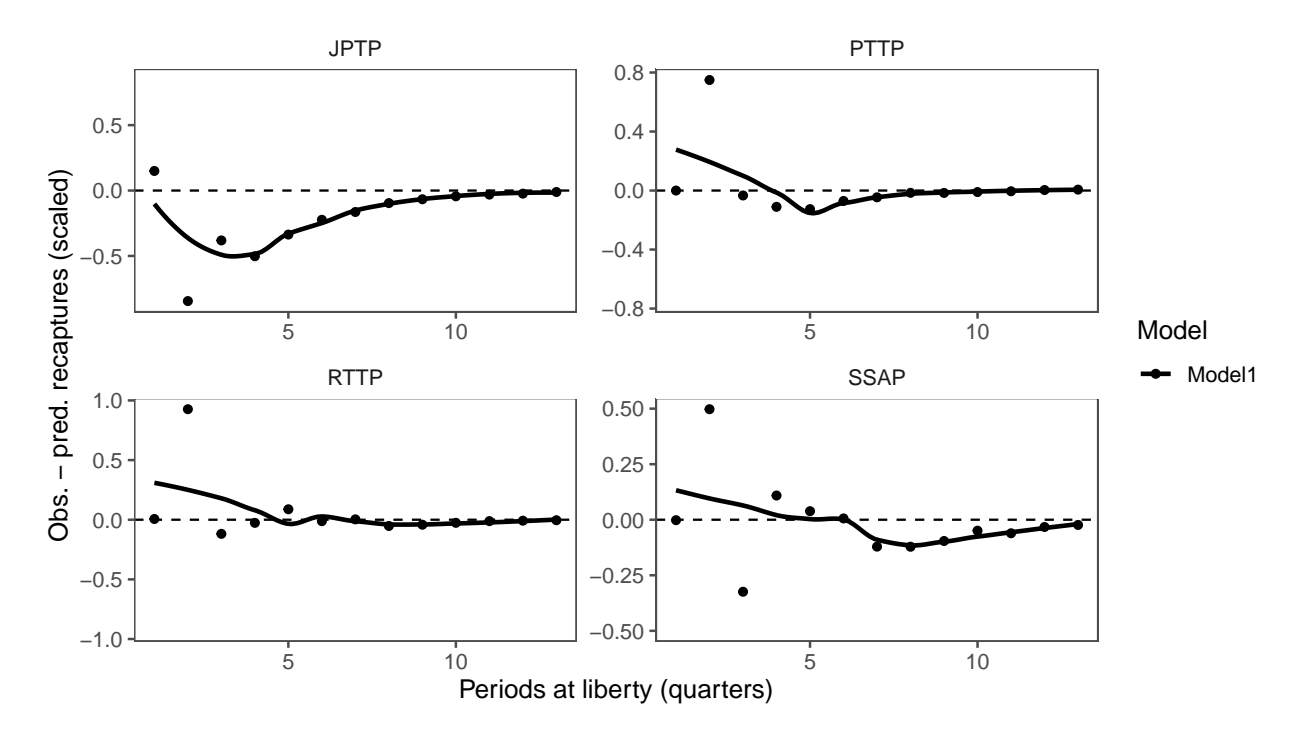

Figure 11: Difference between observed and predicted tag attrition, scaled by the mean number of observed tags by tagging program for a single model.

<span id="page-18-1"></span>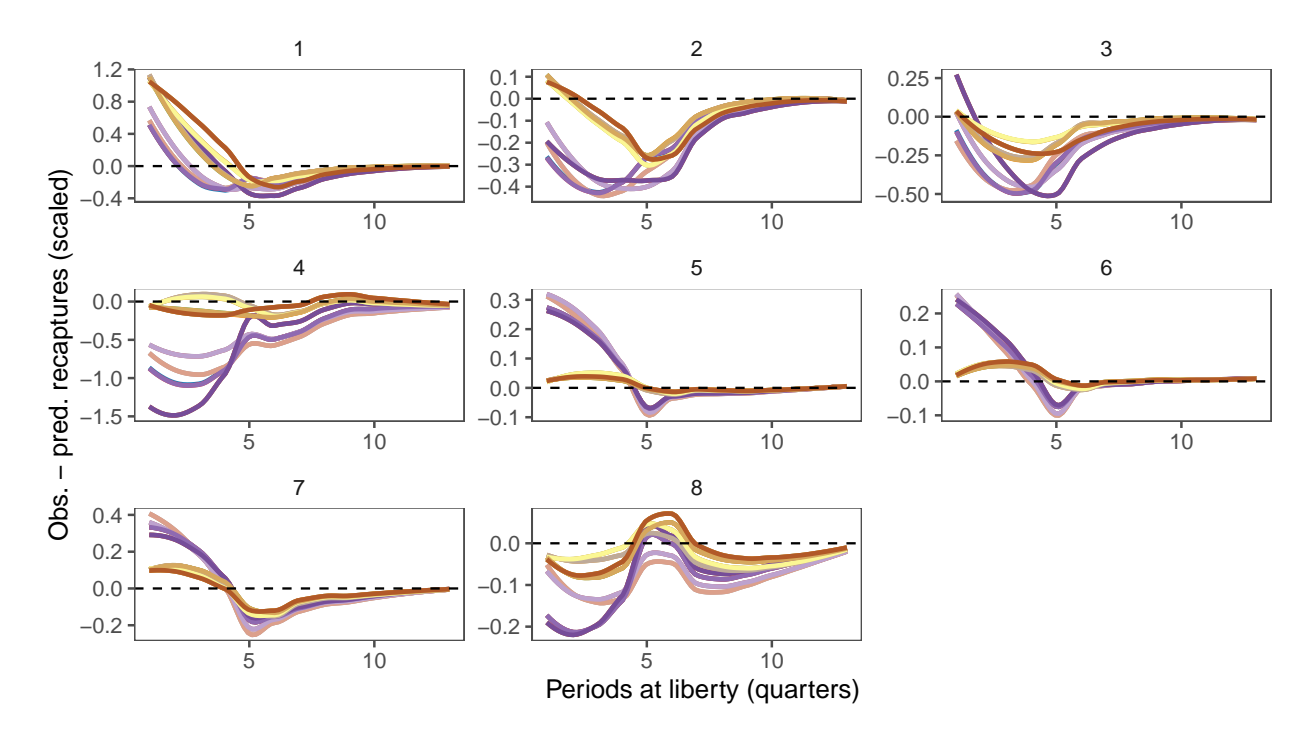

Figure 12: Difference between observed and predicted tag attrition, scaled by the total number of observed tags, by region for a selection of models.

**B.3.2.3 Tag recapture proportion by region** The tag recapture proportion plot shows the difference between the observed and predicted proportions of tag recaptures in each recapture region and quarter, by release region for a single model (Figure [13\)](#page-19-0). The difference in each quarter is shown by the points (it is also possible as a bar graph too, not shown). For a well fitted model the points should be close to the zero horizontal line.

<span id="page-19-0"></span>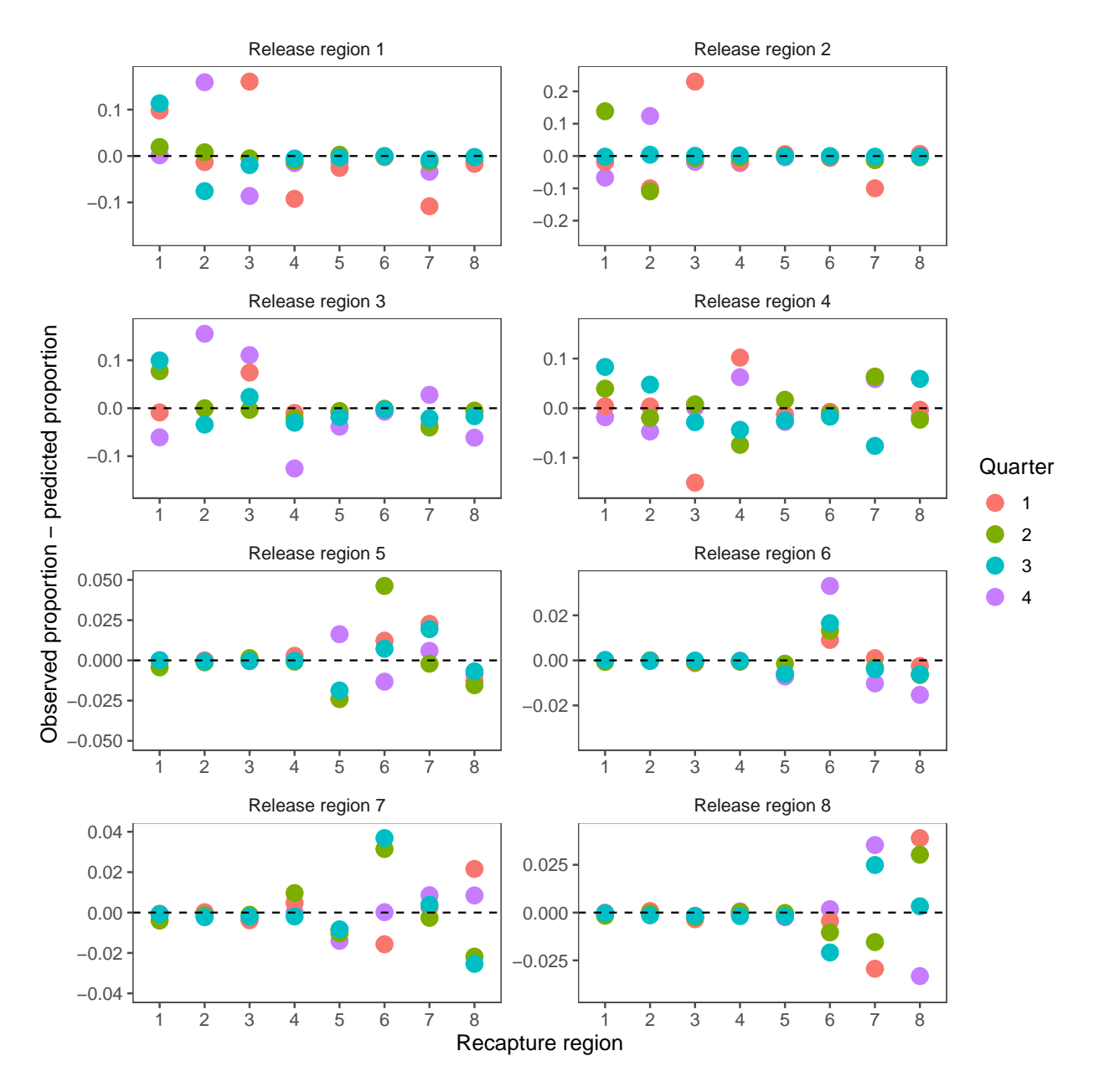

Figure 13: Difference between the predicted and observed proportion of recaptured tags by release and recapture region, and by quarter.

### **B.3.3 Size data**

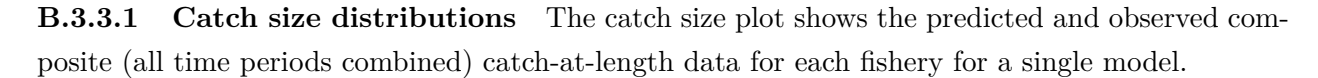

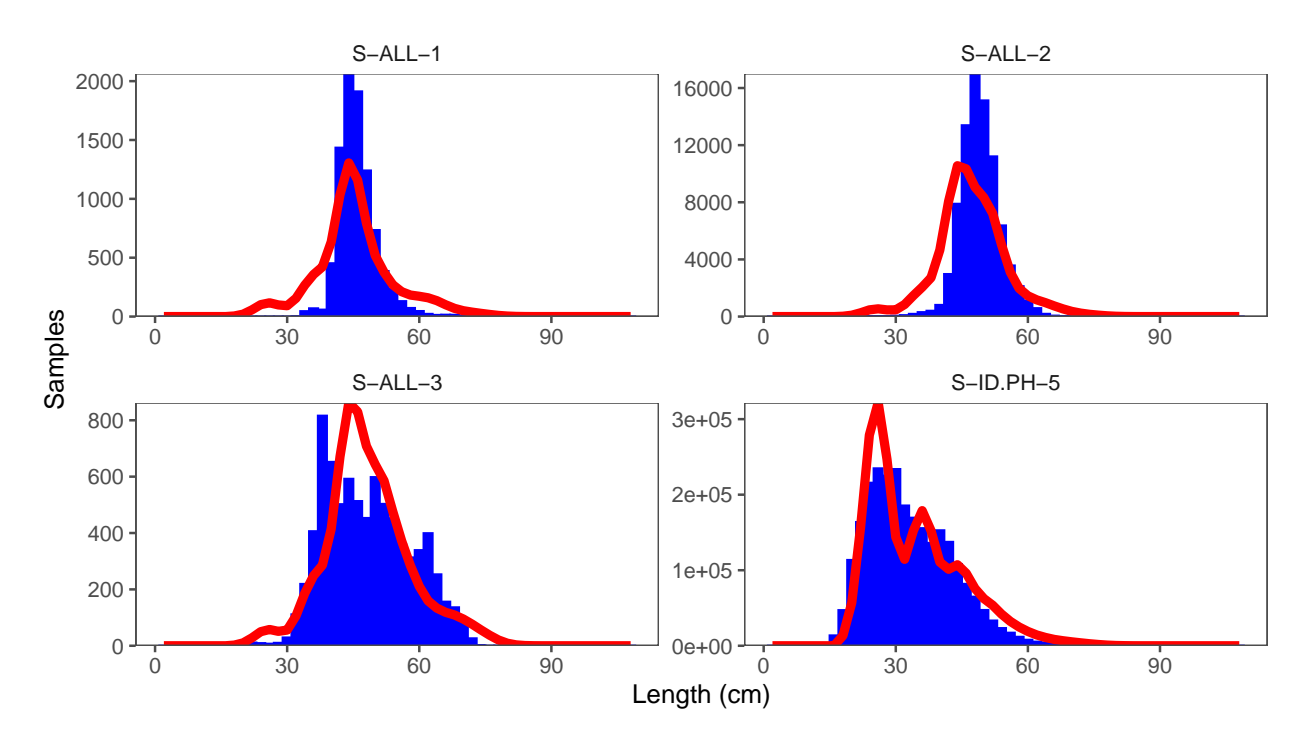

Figure 14: Predicted (red lines) and observed (blue bars) composite (all time periods combined) catch-at-length data for the purse seine fisheries.

#### **B.3.4 Catch data**

**B.3.4.1 Predicted and observed catches** The catch plot shows a time series of the difference between the observed and predicted catches by fishery, scaled by the mean observed catch. If a single model is plotted the points are shown and a loess smoother is put through the points (Figure [15\)](#page-21-0). If multiple models are plotted a loess smoother for each model is shown without the points (Figure [16](#page-22-0)).

<span id="page-21-0"></span>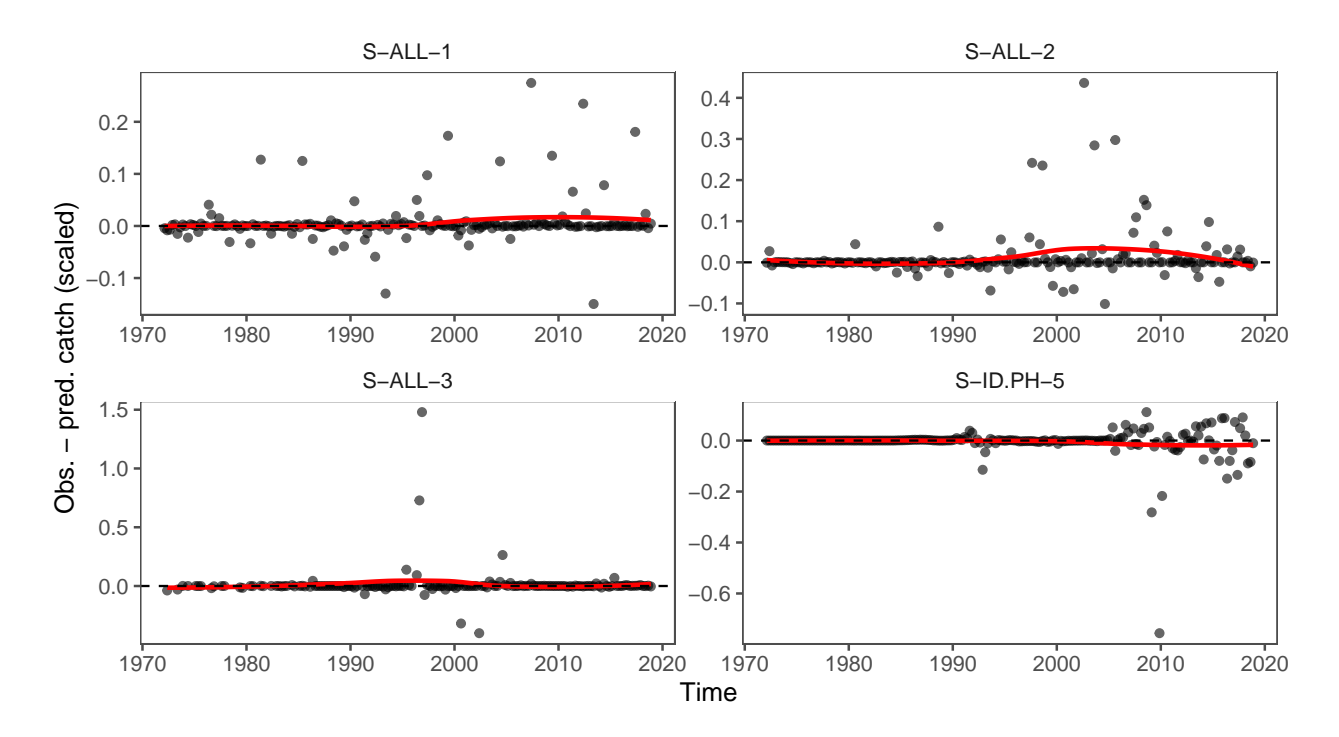

Figure 15: Difference between observed and predicted catches, scaled by the mean observed catch, for the purse seine fisheries for a single model.

<span id="page-22-0"></span>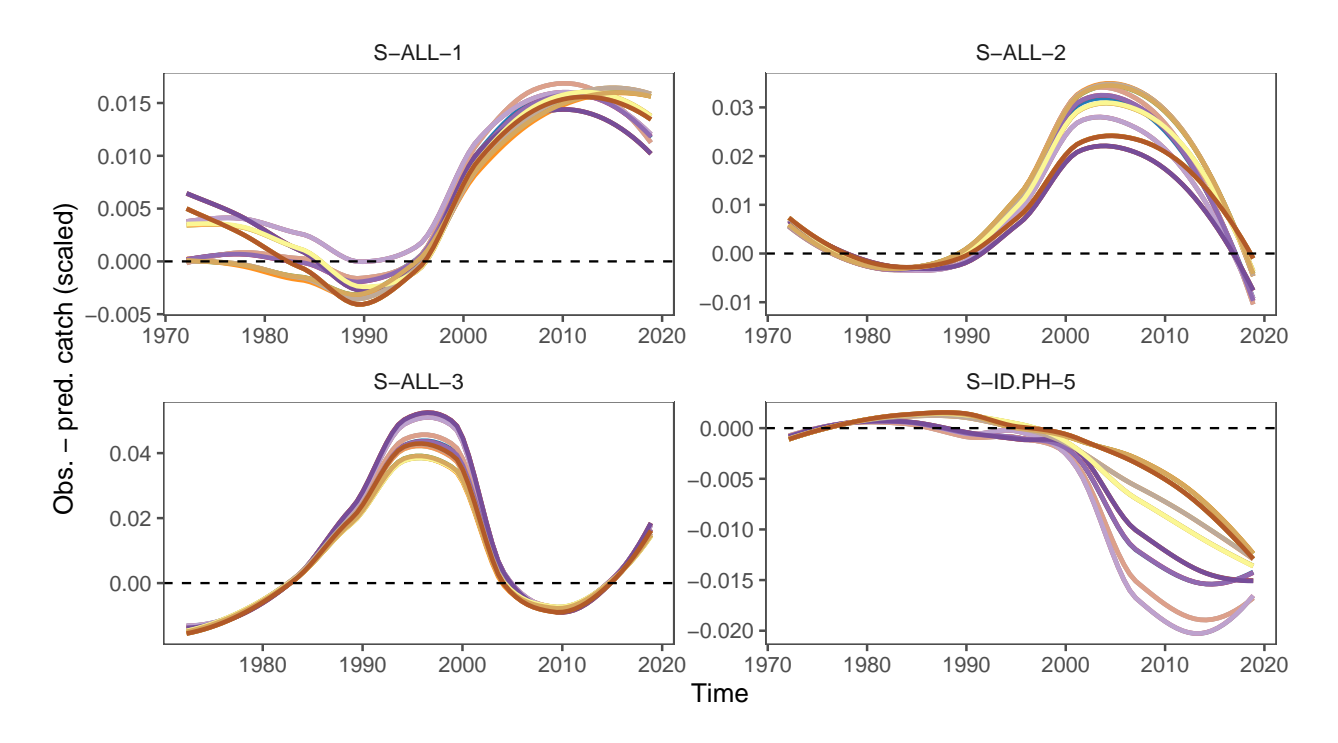

Figure 16: Difference between observed and predicted catches, scaled by the mean observed catch, for the purse seine fisheries for multiple models.

### <span id="page-23-0"></span>**B.4 Model outputs**

Model outputs are estimated by the model during the fitting process. Inspecting the outputs can help determine if a model is behaving as expected and identify potential problems, particularly when comparing across multiple models.

## **B.4.1 Selectivity**

<span id="page-23-1"></span>The estimated selectivity of each fishery can be plotted by age (Figure [17\)](#page-23-1) or length (Figure [18\)](#page-24-0).

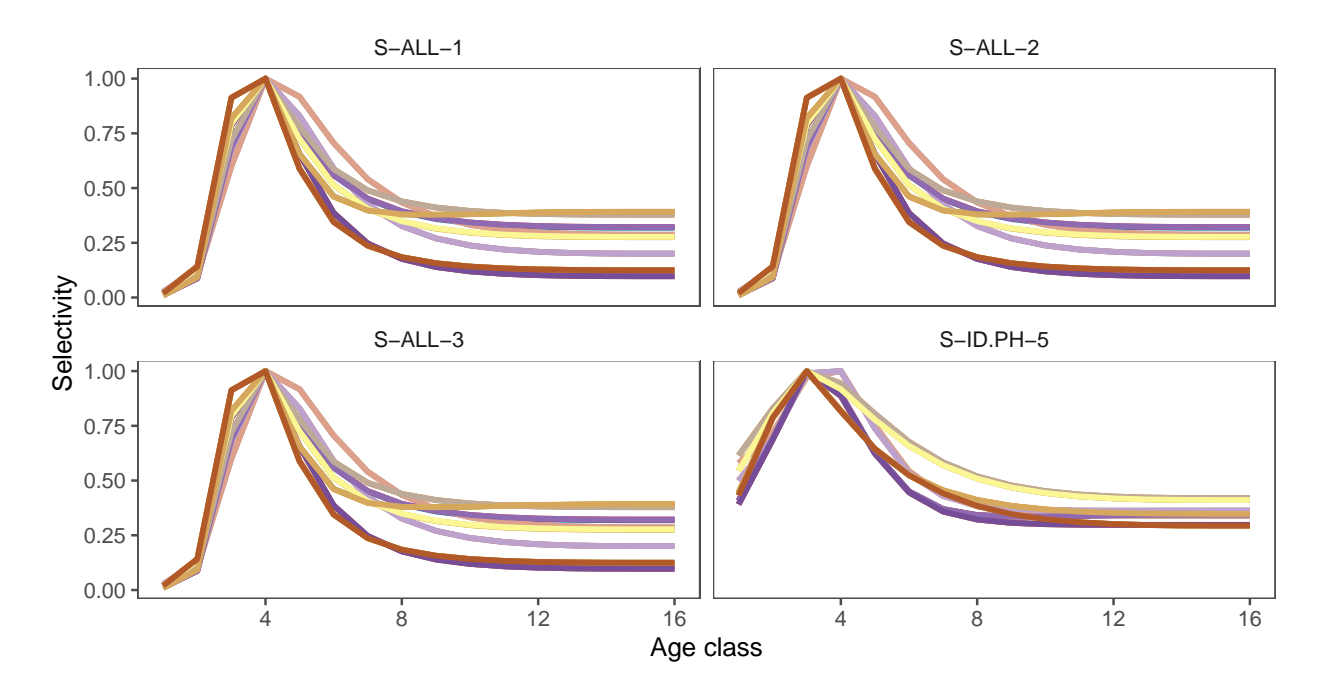

Figure 17: Selectivity by age for the purse seine fisheries for all models (model legend not shown).

<span id="page-24-0"></span>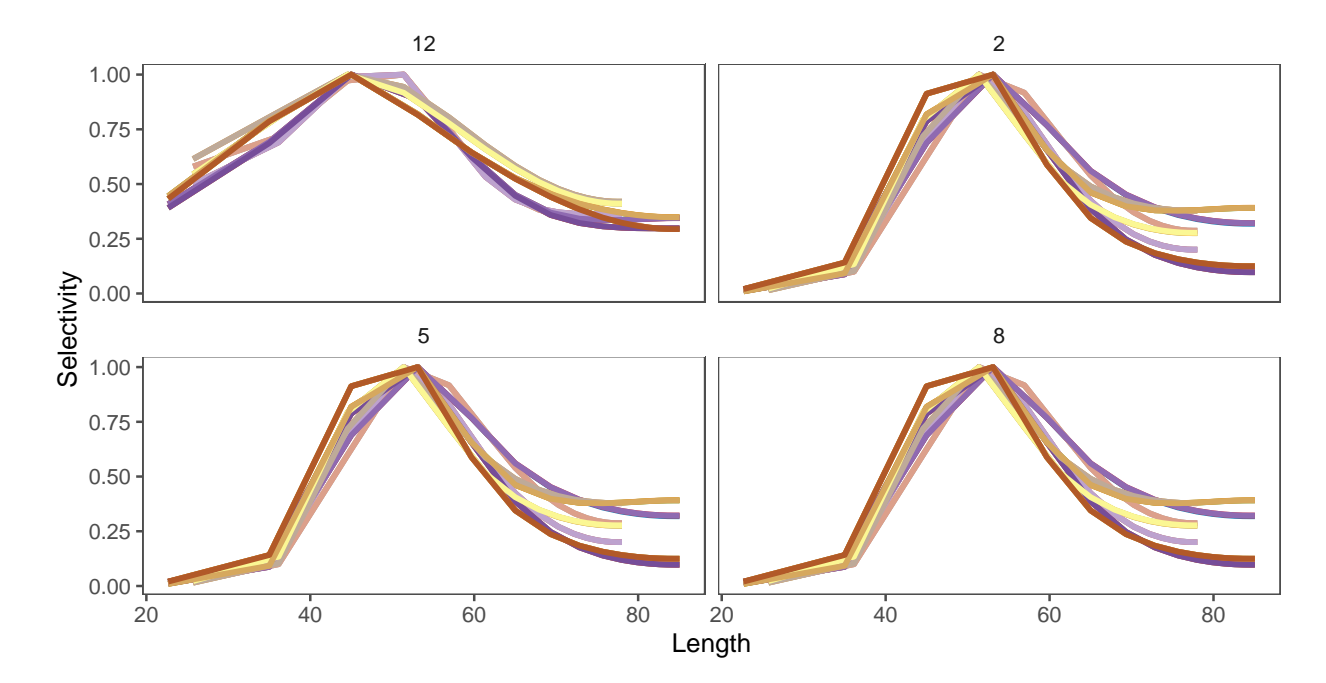

Figure 18: Selectivity by length for the purse seine fisheries for all models (model legend not shown).

### **B.4.2 Natural mortality**

Estimated natural mortality is plotted by age class for multiple models (Figure [19\)](#page-25-0).

<span id="page-25-0"></span>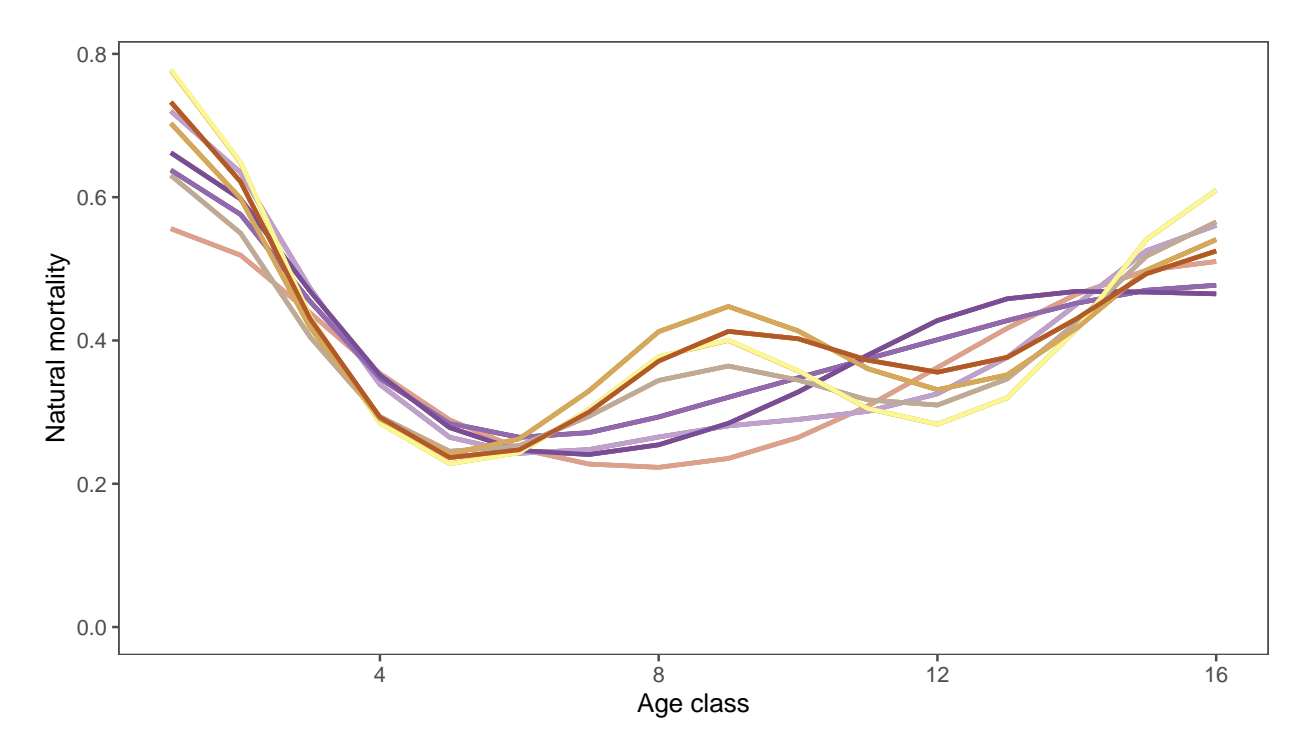

Figure 19: Natural mortality by age class for multiple models (model legend not shown).

#### **B.4.3 Growth**

Estimated growth is plotted by age class for multiple models (Figure [20](#page-26-0)). There are two growth models for the 24 operating models in the grid.

#### **B.4.4 Movement rates**

Estimated movement rates can plotted for a single model (Figure [21](#page-26-1)), or the difference between two models (Figure [22](#page-27-0)). It is also possible to plot movement for particular age classes, or averaged across age classes. Similarly, it is possible to plot movement by season, or averaged across seasons (Figure [23](#page-27-1)).

<span id="page-26-0"></span>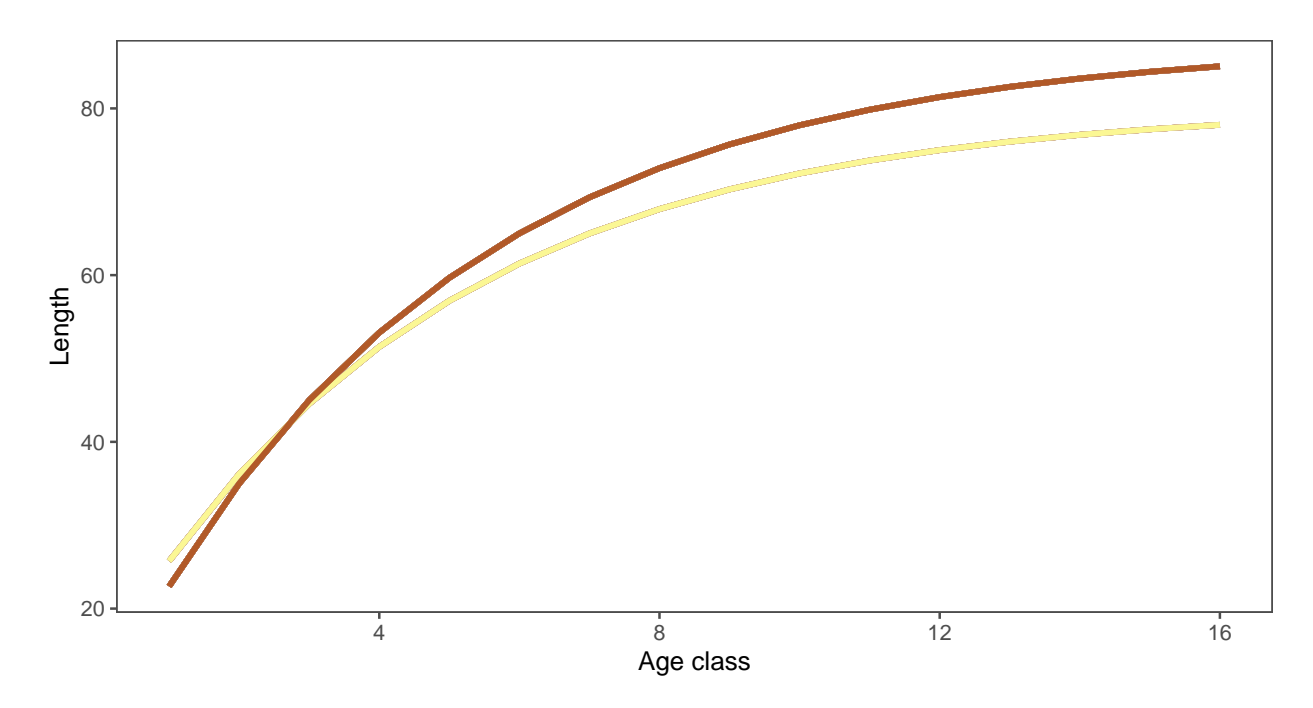

Figure 20: Growth curve for multiple models (model legend not shown). There are two growth models for the 24 operating models in the grid.

<span id="page-26-1"></span>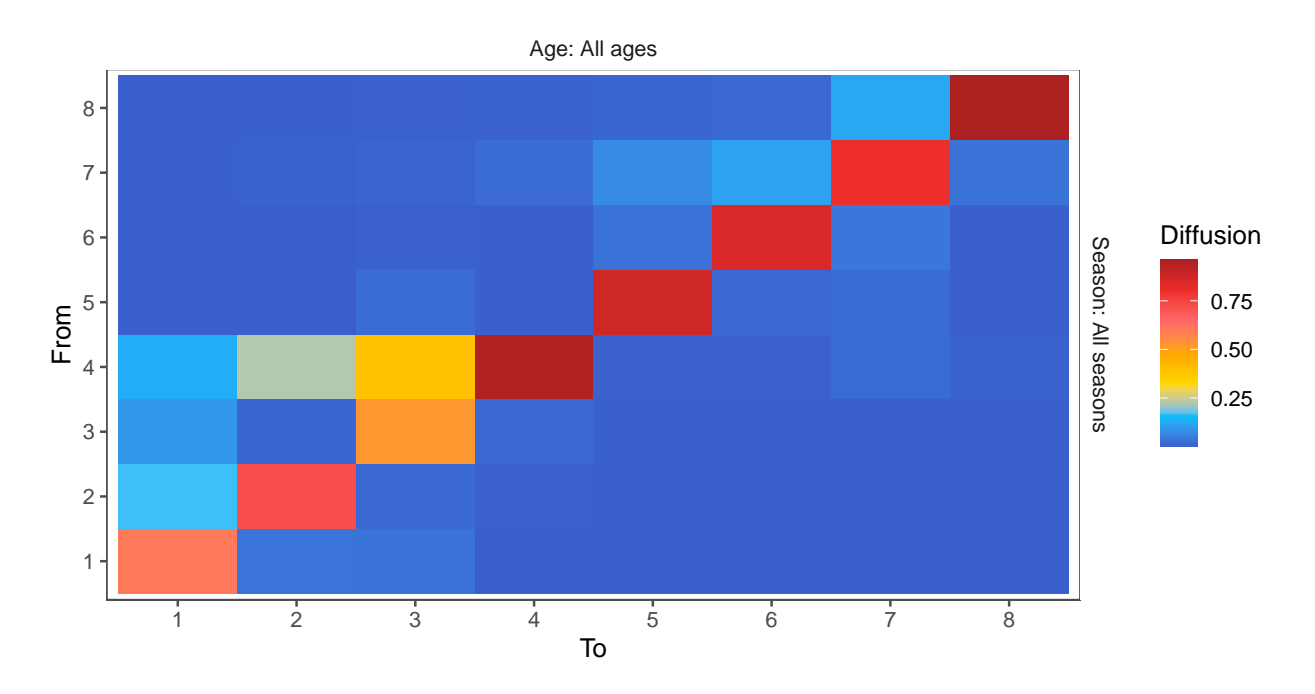

Figure 21: Movement, averaged across ages and seasons

<span id="page-27-0"></span>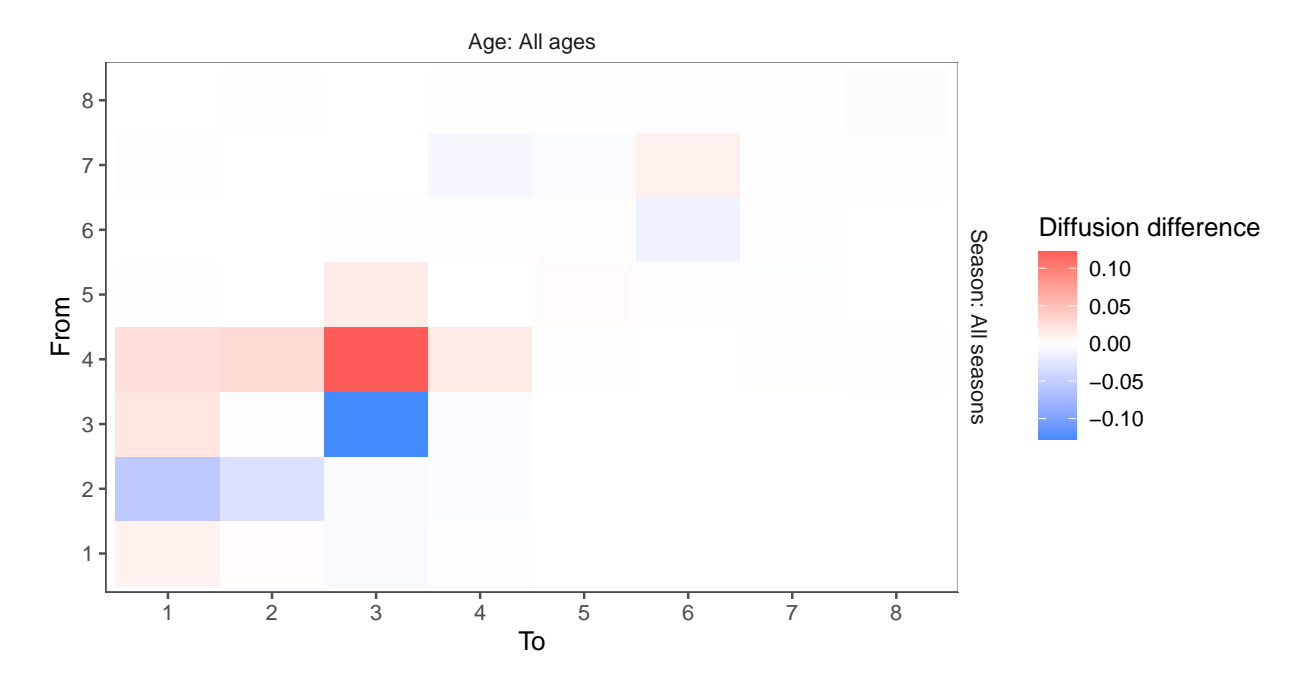

Figure 22: Movement averaged across ages and seasons (difference between two models)

<span id="page-27-1"></span>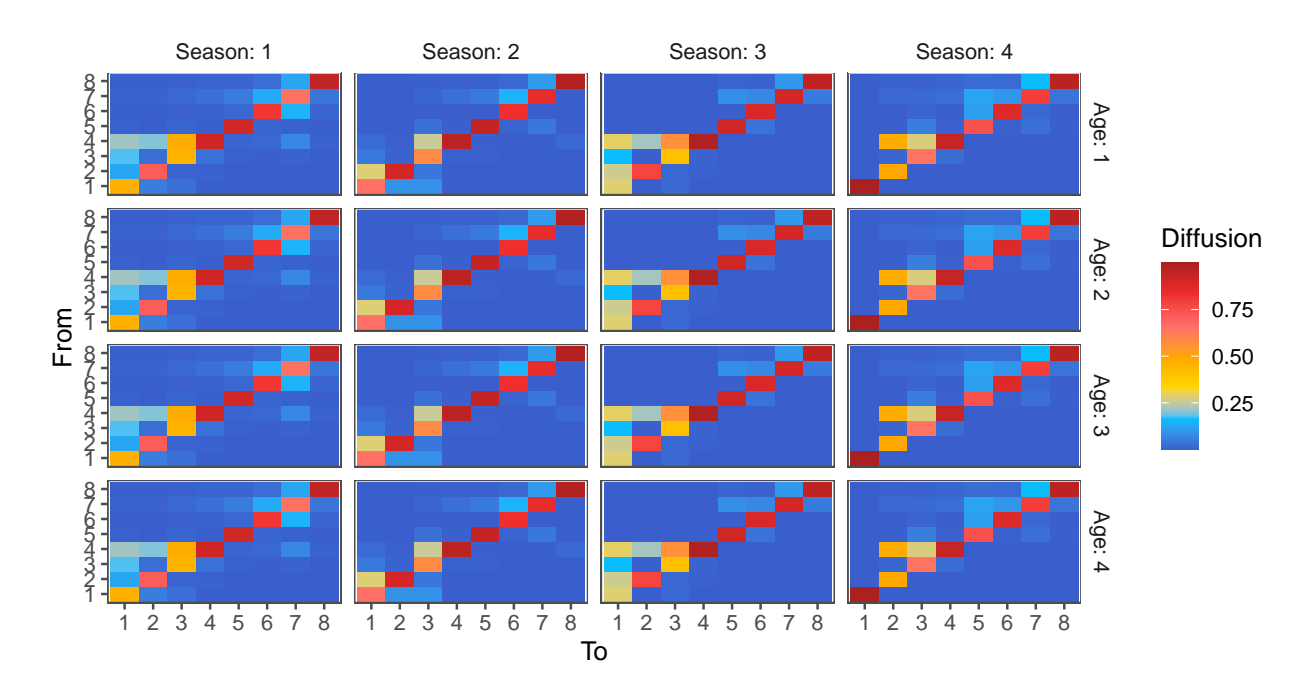

Figure 23: Movement for age classes 1 - 4, for all seasons

### **B.4.5 Maturity**

Estimated maturity can be plotted by age class (Figure [24](#page-28-0)) or length (Figure [25\)](#page-29-0) for multiple models.

<span id="page-28-0"></span>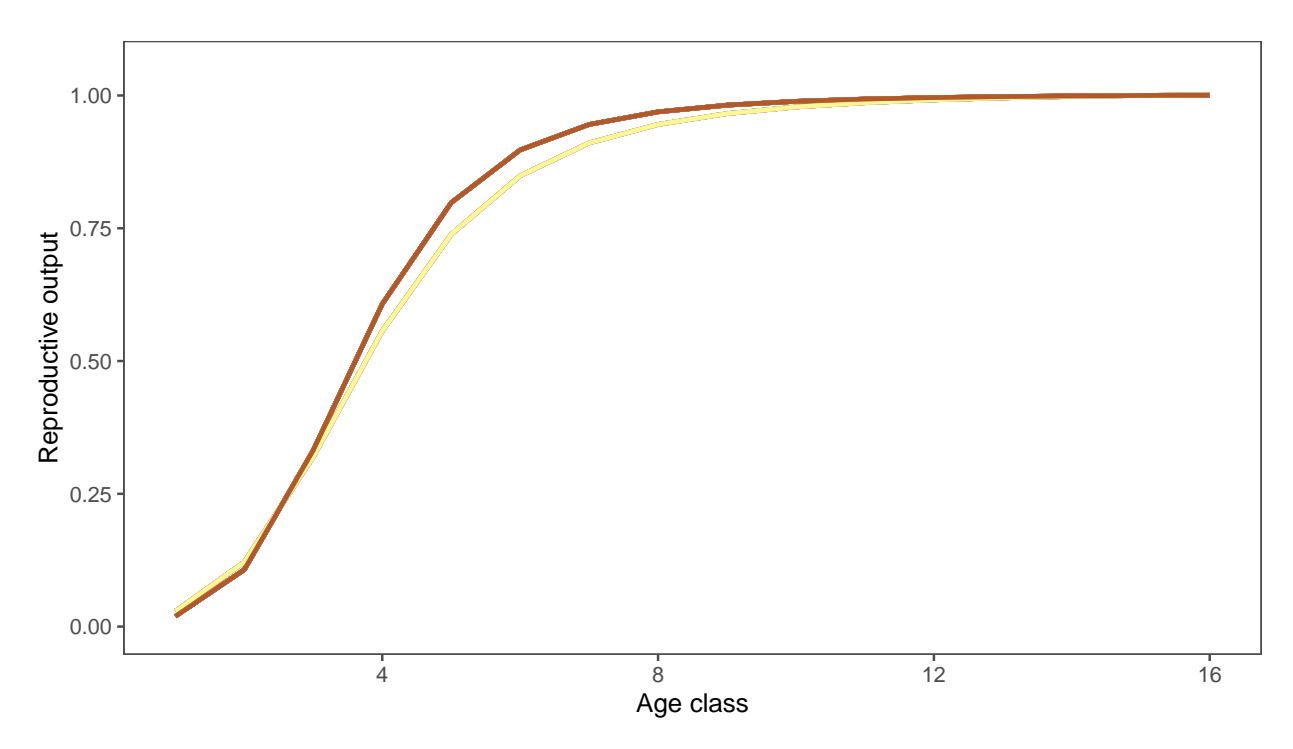

Figure 24: Maturity by age class for multiple models (model legend not shown).

#### **B.4.6 Stock-recruitment relationship**

The estimated stock-recruitment relationship can be plotted for multiple models, with and without estimated points (Figure [26](#page-29-1)).

#### **B.4.7 Recruitment distribution**

The proportion of total recruitment by region and quarter is plotted as a distribution across all models. It is possible to specify a year range over which to take the average (from 1982 to 2018 is used here). This can be plotted as a box plot or as a violin plot. Only the violin is shown here (Figure [27](#page-30-0)). It also possible to overlay the observed data (not shown here).

#### **B.4.8 Recruitment deviates**

The time series of recruitment deviates by region can be plotted for multiple models (Figure [28](#page-30-1)). A loess smoother for each model is plotted through the points. The points can be removed for clarity.

<span id="page-29-0"></span>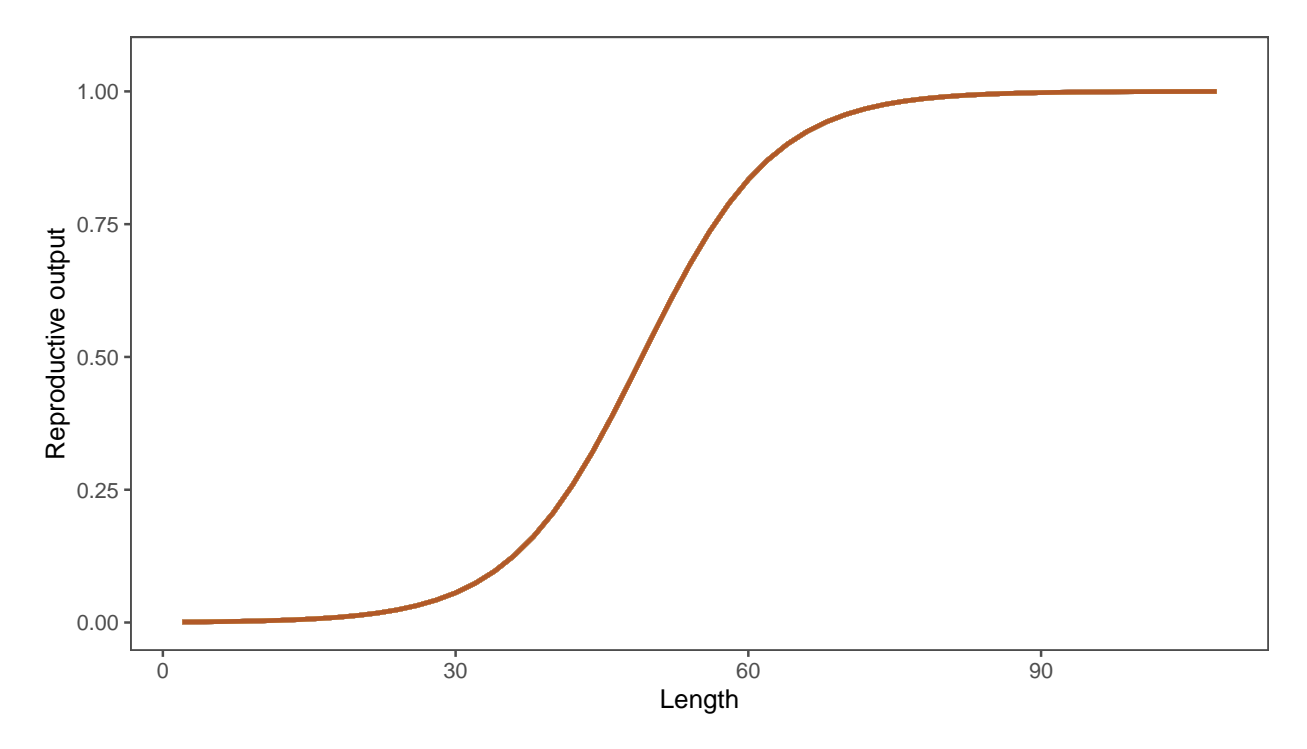

Figure 25: Maturity by length for multiple models (model legend not shown).

<span id="page-29-1"></span>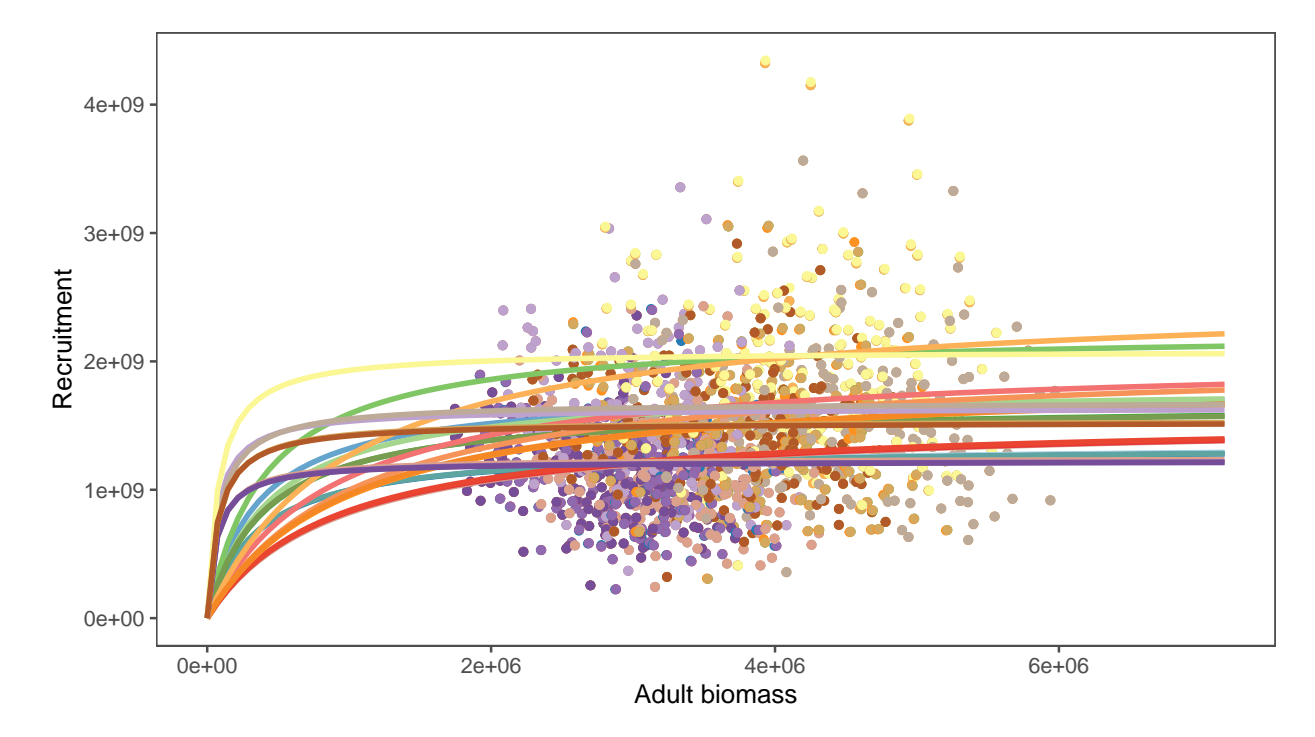

Figure 26: Stock-recruitment relationship for multiple models (model legend not shown).

<span id="page-30-0"></span>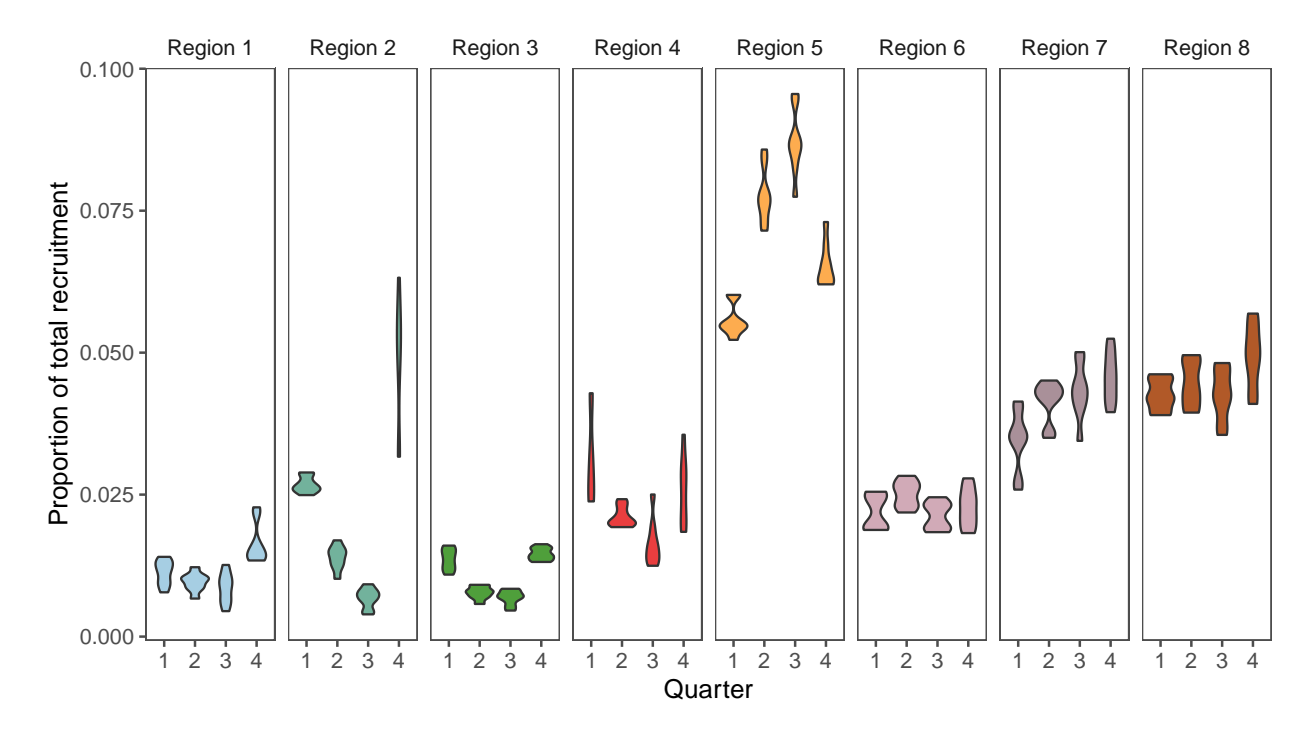

Figure 27: Proportion of total average recruitment (1982 to 2018) by region and quarter plotted as a distribution across all models.

<span id="page-30-1"></span>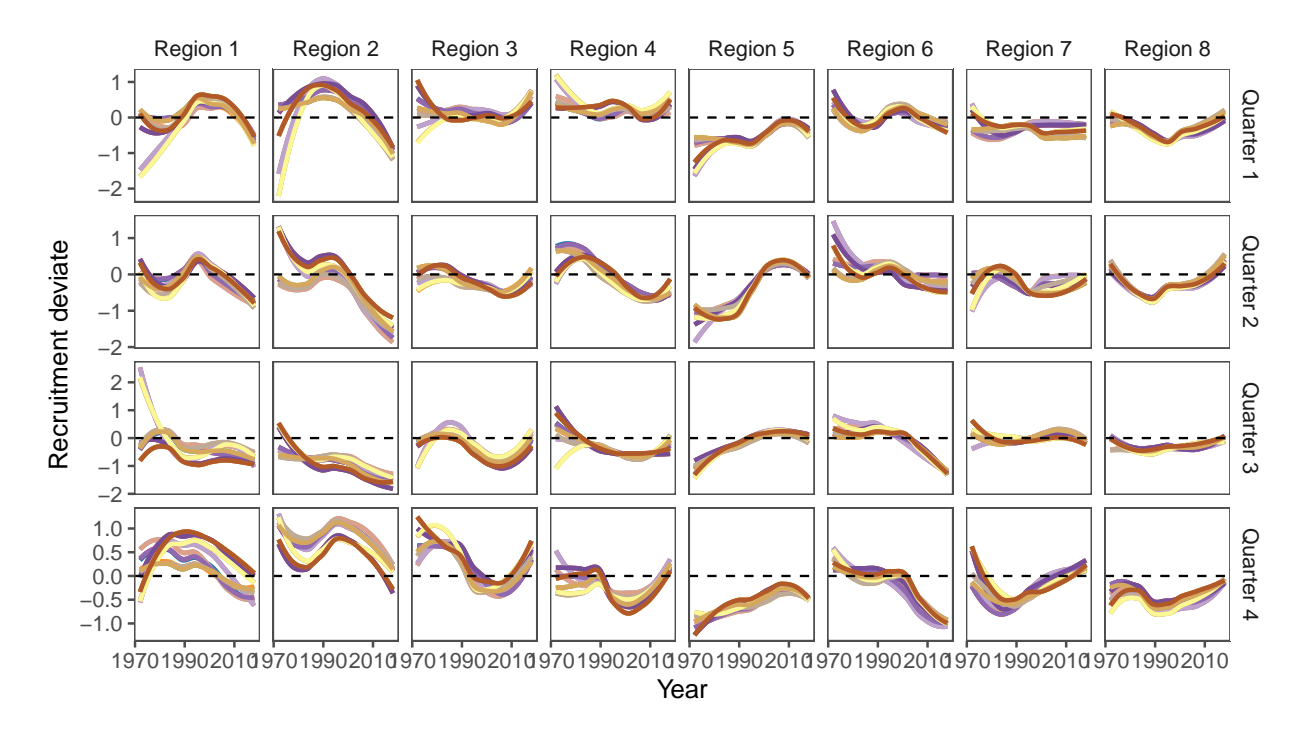

Figure 28: Recruitment deviates over time for multiple models.

## <span id="page-31-0"></span>**B.5 Estimated stock status**

### **B.5.1 Depletion**

A time series of instantaneous depletion  $(SB/SB_{F=0})$  can be plotted annually (Figure [29](#page-31-1)), seasonally (Figure [30](#page-32-0)) and with regions separated (Figure [31](#page-32-1)) for multiple models.

<span id="page-31-1"></span>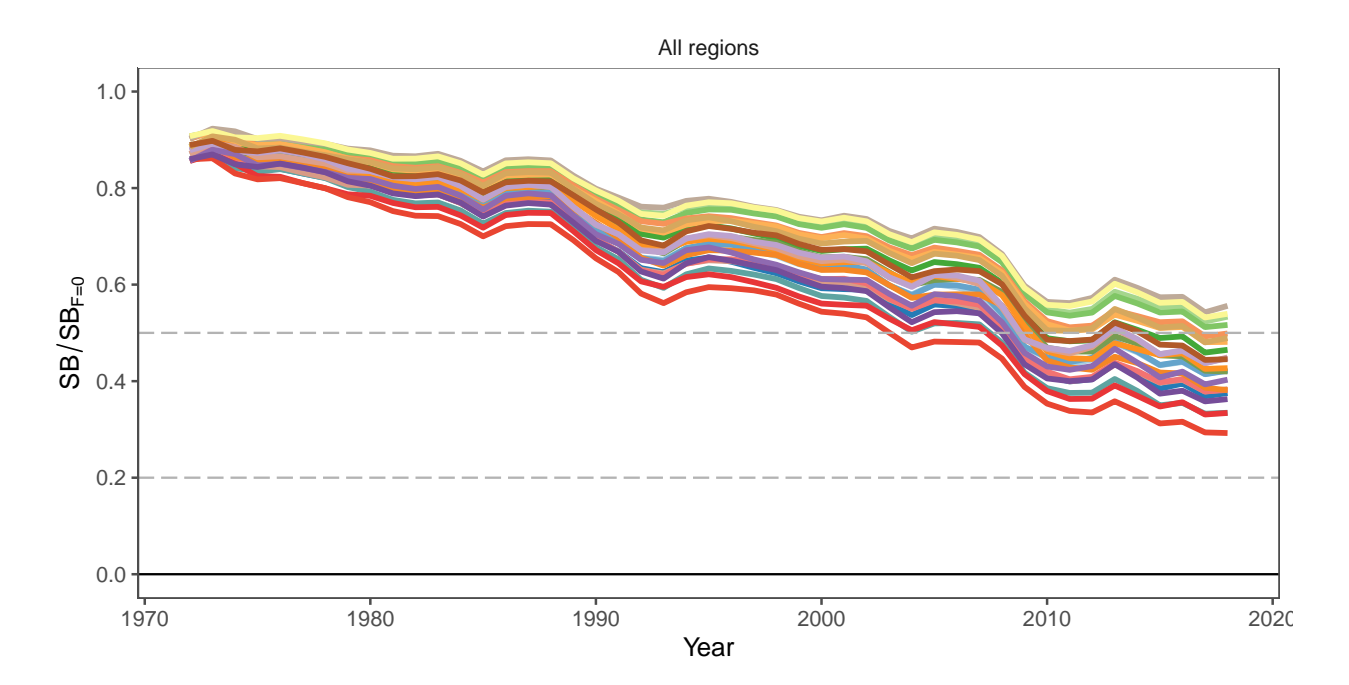

Figure 29: Annual estimated depletion with an LRP 0.2 and a TRP of 0.5 for multiple models (model legend not shown).

<span id="page-32-0"></span>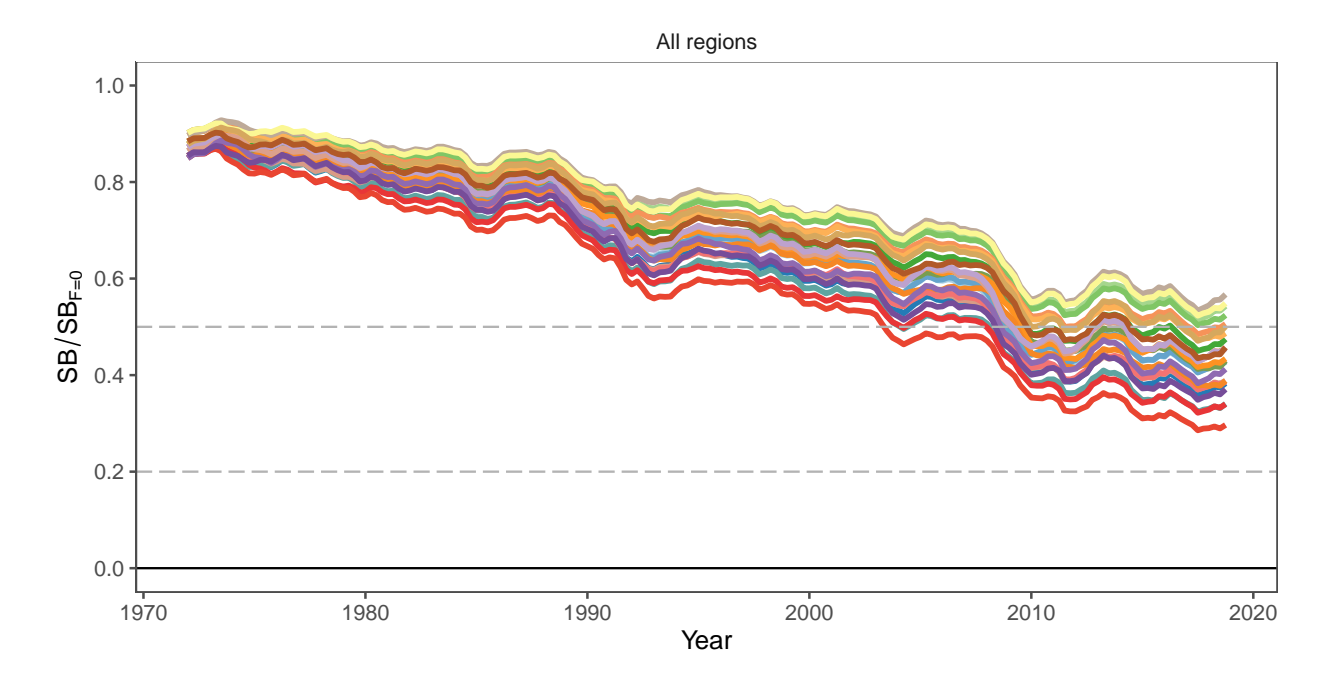

Figure 30: Seasonal estimated depletion with an LRP 0.2 and a TRP of 0.5 for multiple models (model legend not shown).

<span id="page-32-1"></span>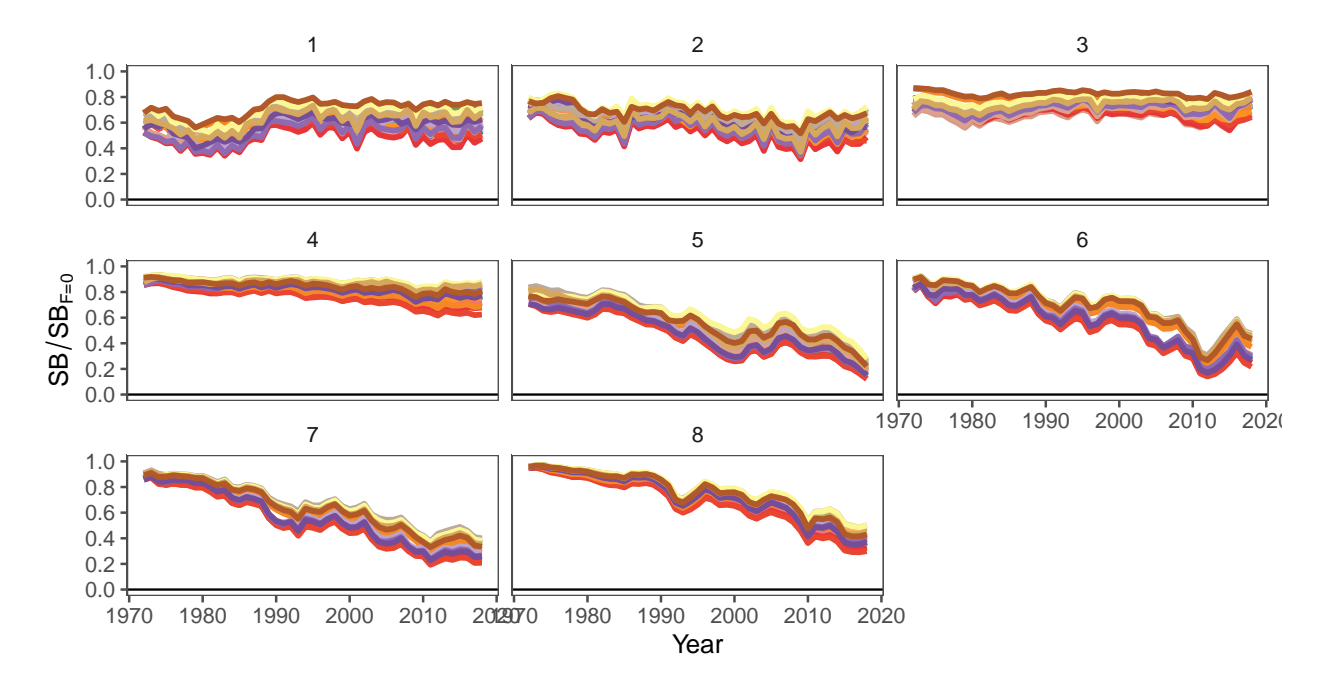

Figure 31: Annual estimated depletion by model region for multiple models (model legend not shown).

## **B.5.2 Adult biomass**

Adult biomass can be plotted with the same options as the depletion plot (annually, seasonlly and by region) for multiple models. Only the annual plot is shown here (Figure [32](#page-33-0)).

<span id="page-33-0"></span>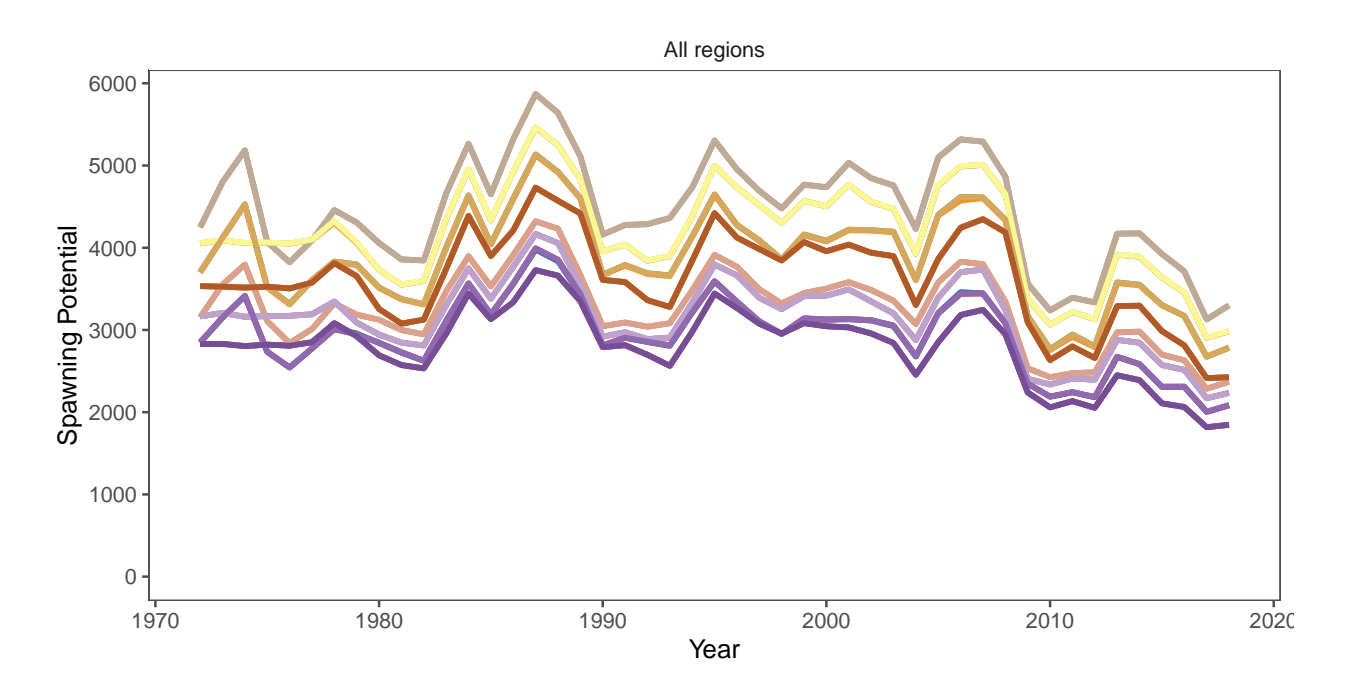

Figure 32: Annual estimated biomass for multiple models (model legend not shown).

## **B.5.3 Biomass contributions**

The regional contributions plot shows the proportion of biomass by source region for a single model (Figure [33](#page-34-0)).

<span id="page-34-0"></span>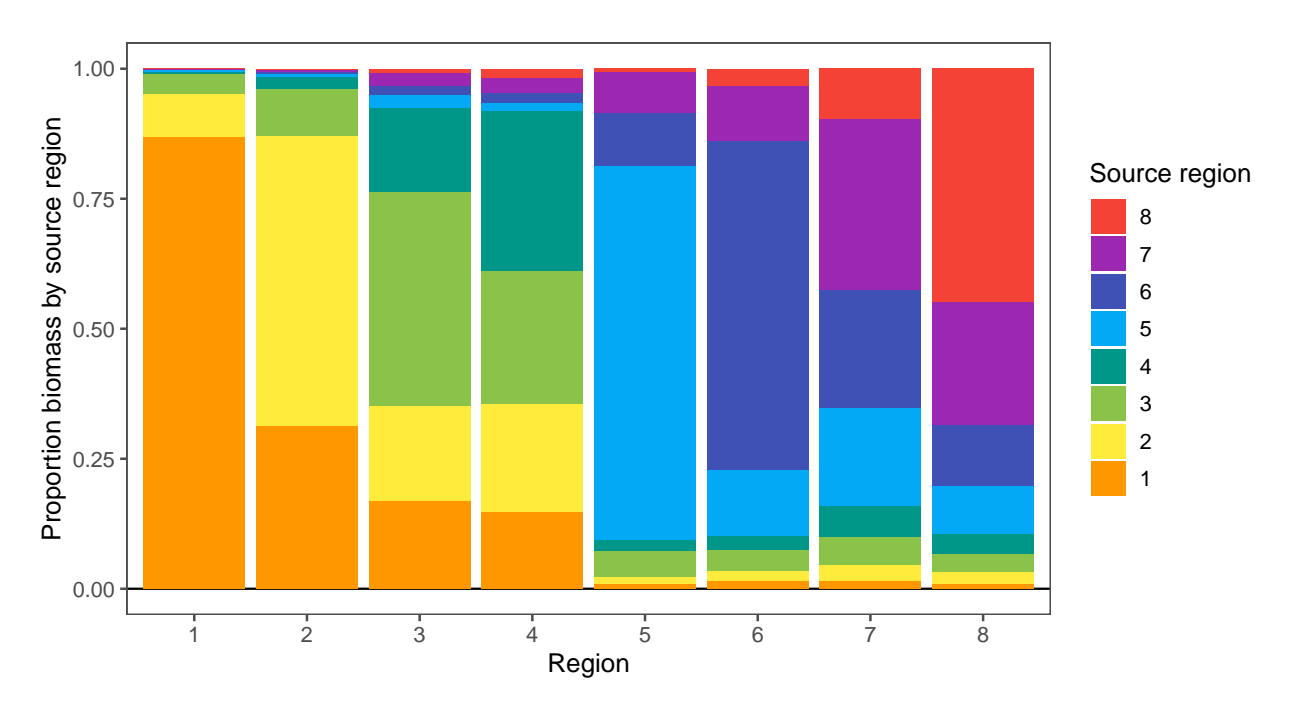

Figure 33: Proportion of biomass by source region for a single model.

### **B.5.4 Kobe and Majuro plots**

The Kobe and Majuro plots can be plotted for a single model (Figures [34](#page-35-0) and [35](#page-36-0) respectively). These plot stock status over time, relative to different reference points.

<span id="page-35-0"></span>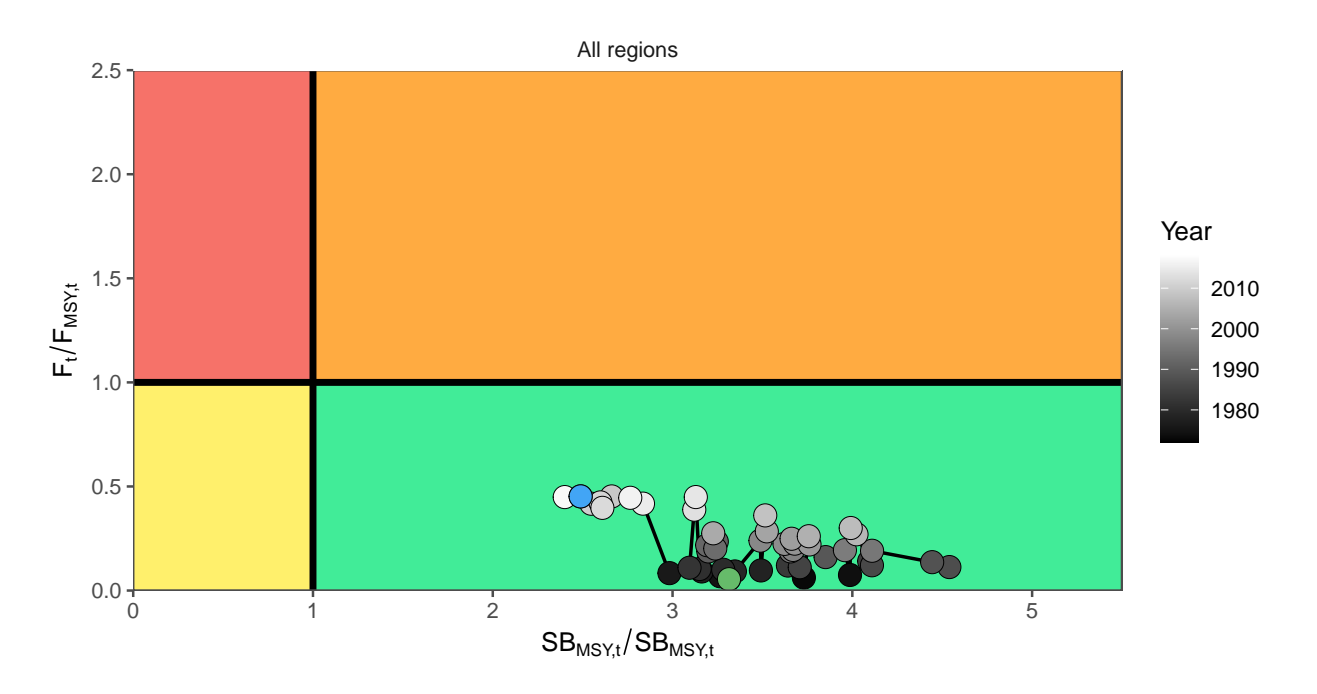

Figure 34: Kobe plot for a single model. The green point indicates the start of the time series. The blue point indicates the most recent estimate.

<span id="page-36-0"></span>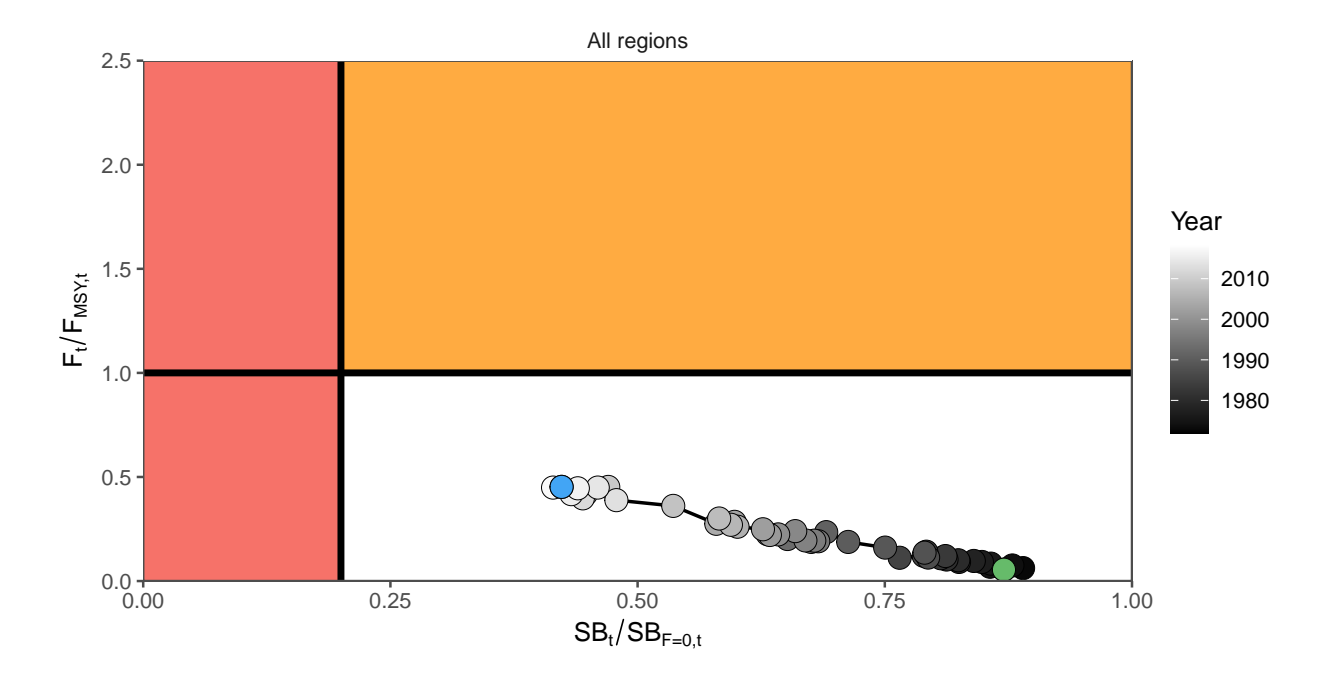

Figure 35: Majuro plot for a single model. The green point indicates the start of the time series. The blue point indicates the most recent estimate.

## **B.5.5 Reference points**

<span id="page-37-0"></span>The stock status estimates and reference points can be seen in Table [3](#page-37-0). All models, or a subset, can be compared.

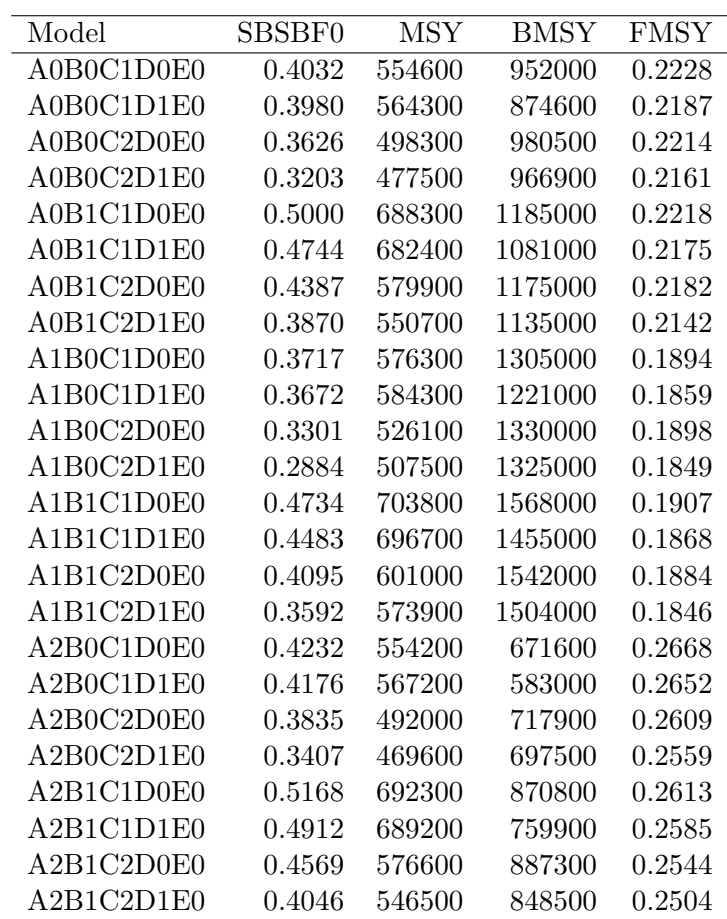

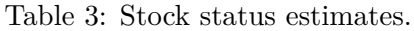